#### Profiling and Tuning

SciNet TechTalk, December SciNet Users Group Meeting

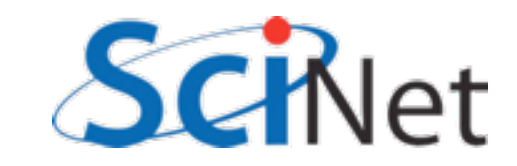

- Can't improve what you don't measure
- Have to be able to quantify where your problem spends its time.

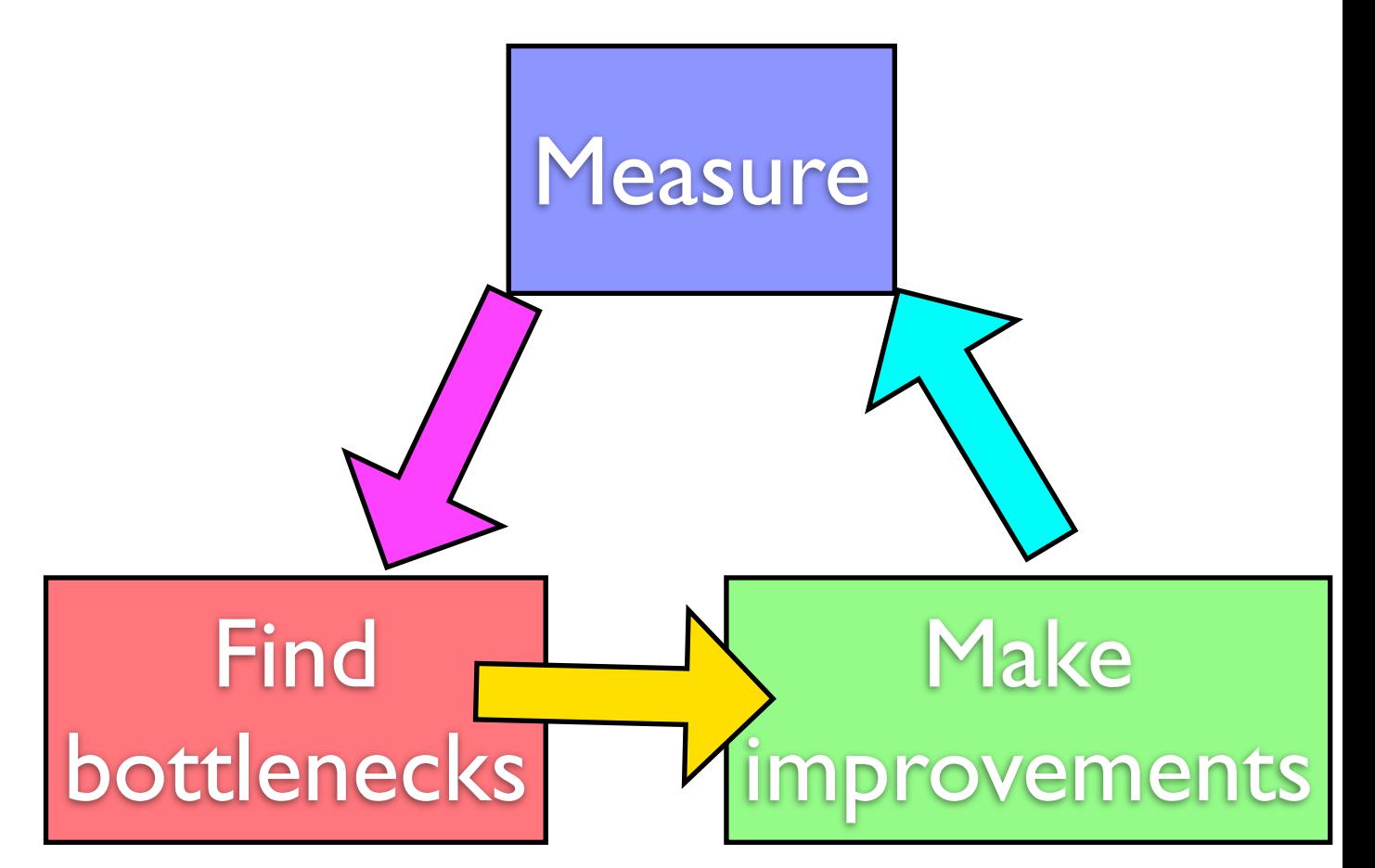

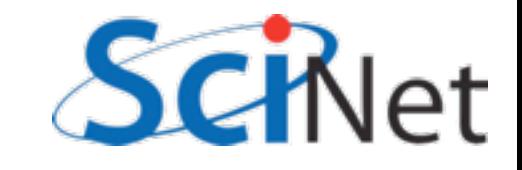

- Can't improve what you don't measure
- Have to be able to quantify where your problem spends its time.

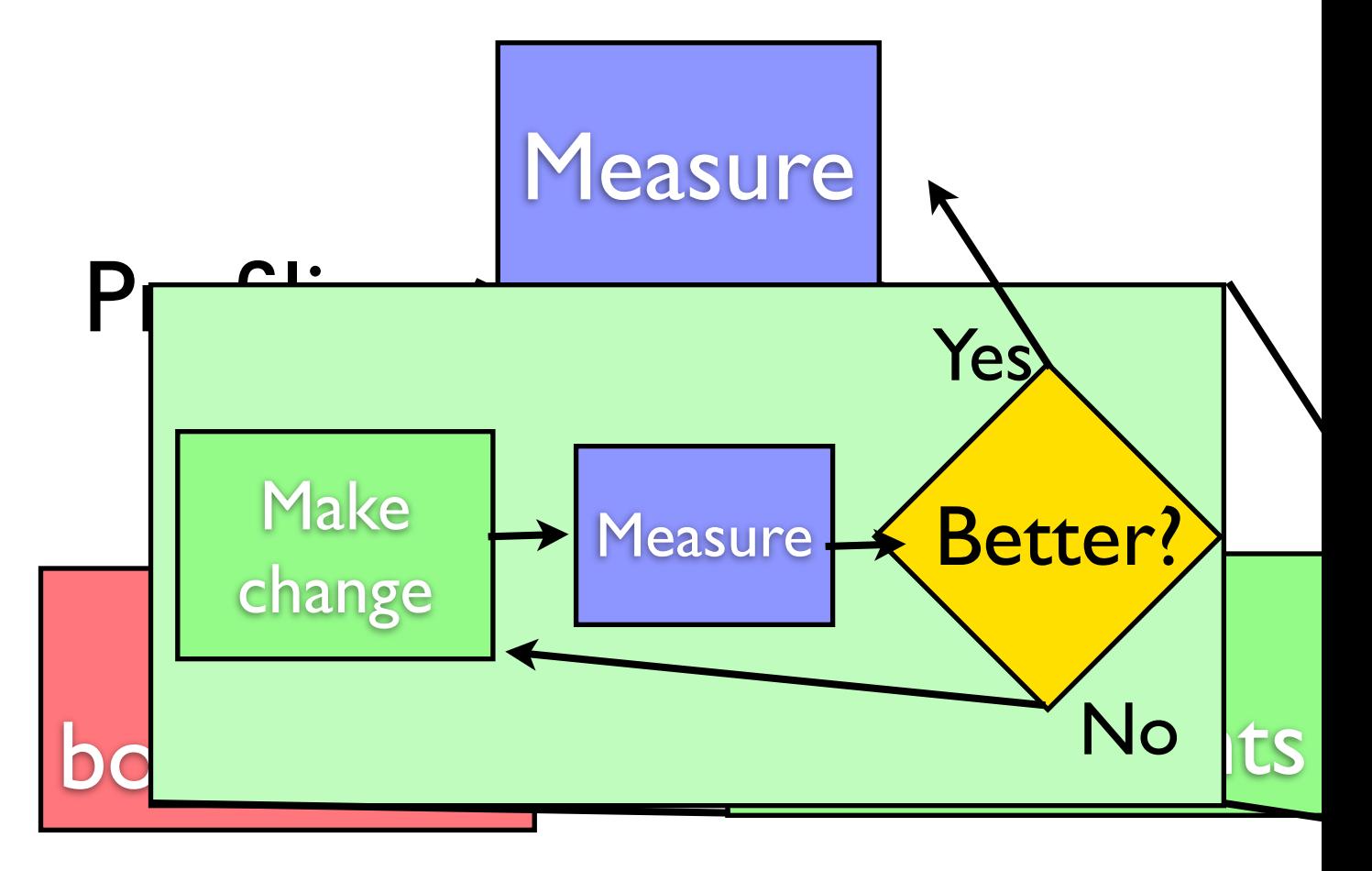

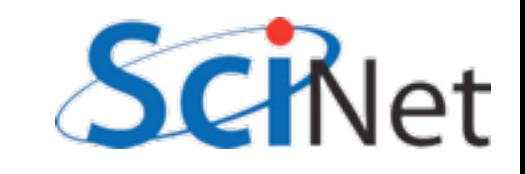

- Can't improve what you don't measure
- Have to be able to quantify where your problem spends its time.

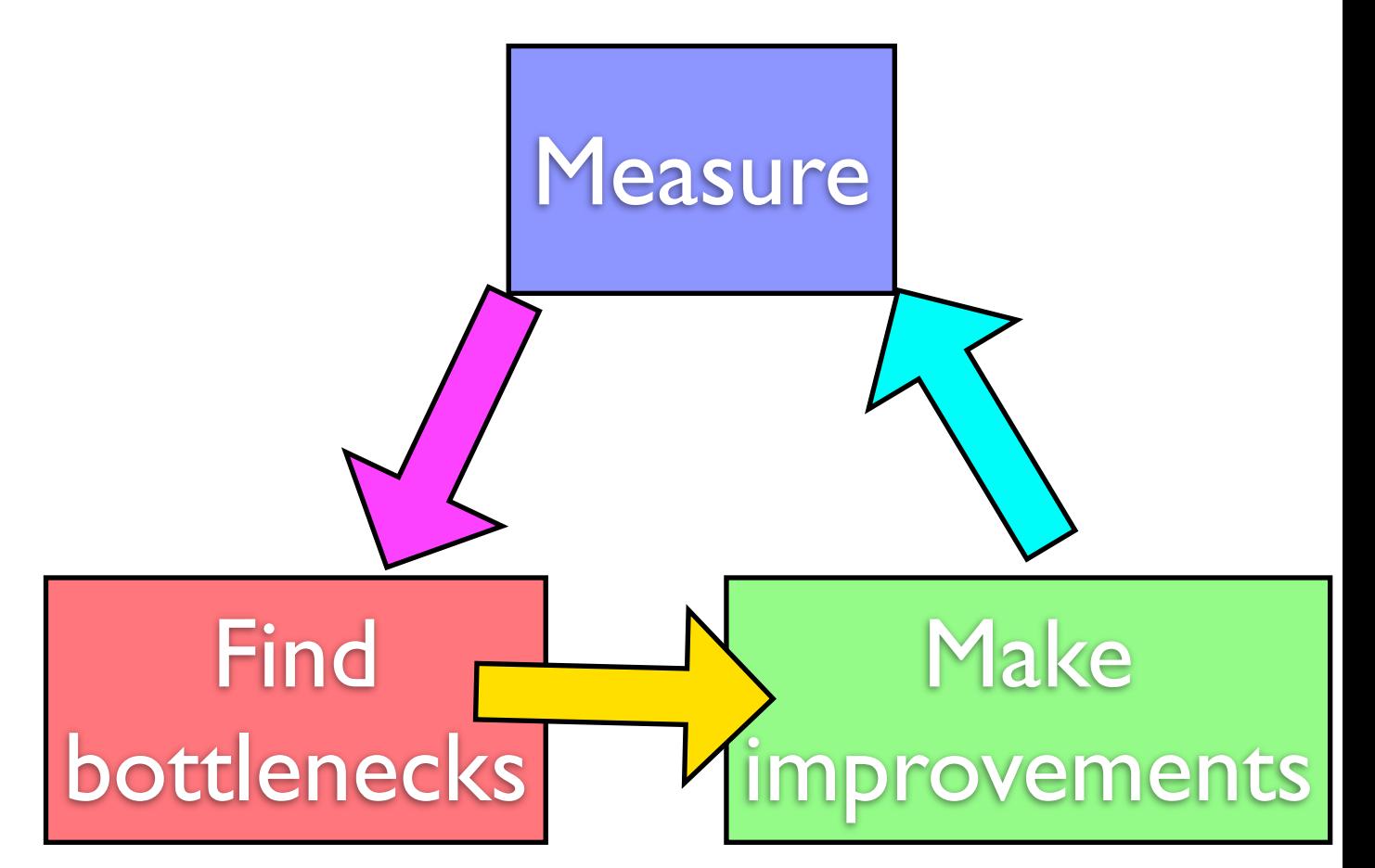

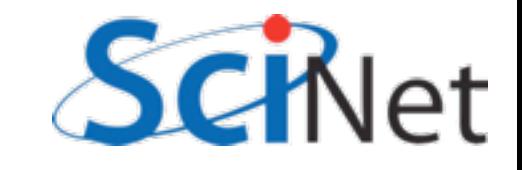

- Can't improve what you don't measure
- Have to be able to quantify where your problem spends its time.

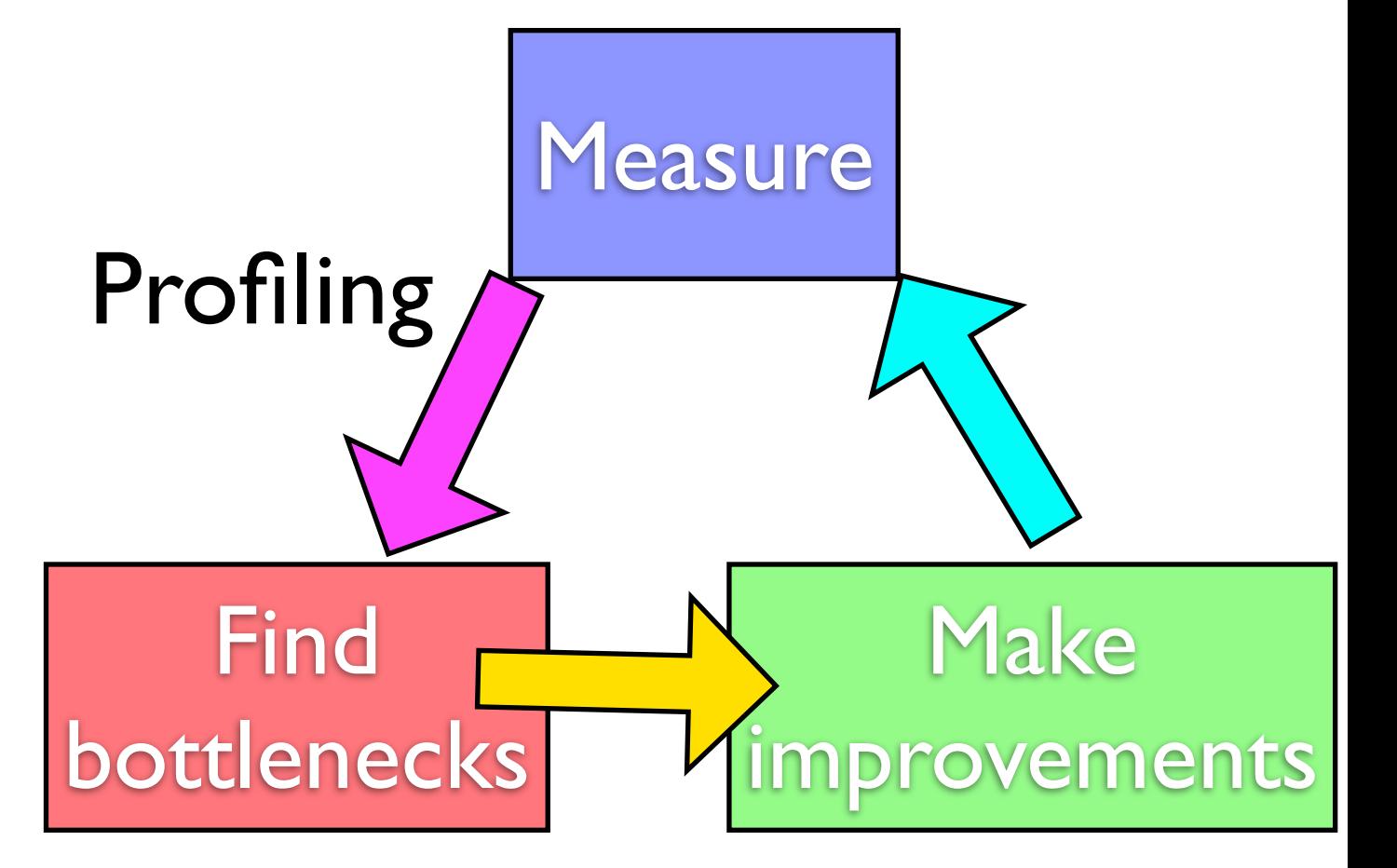

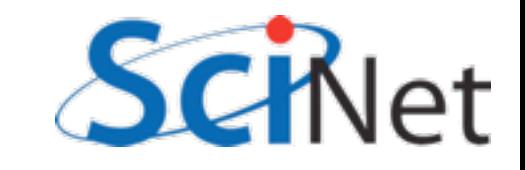

- Can't improve what you don't measure
- Have to be able to quantify where your problem spends its time.

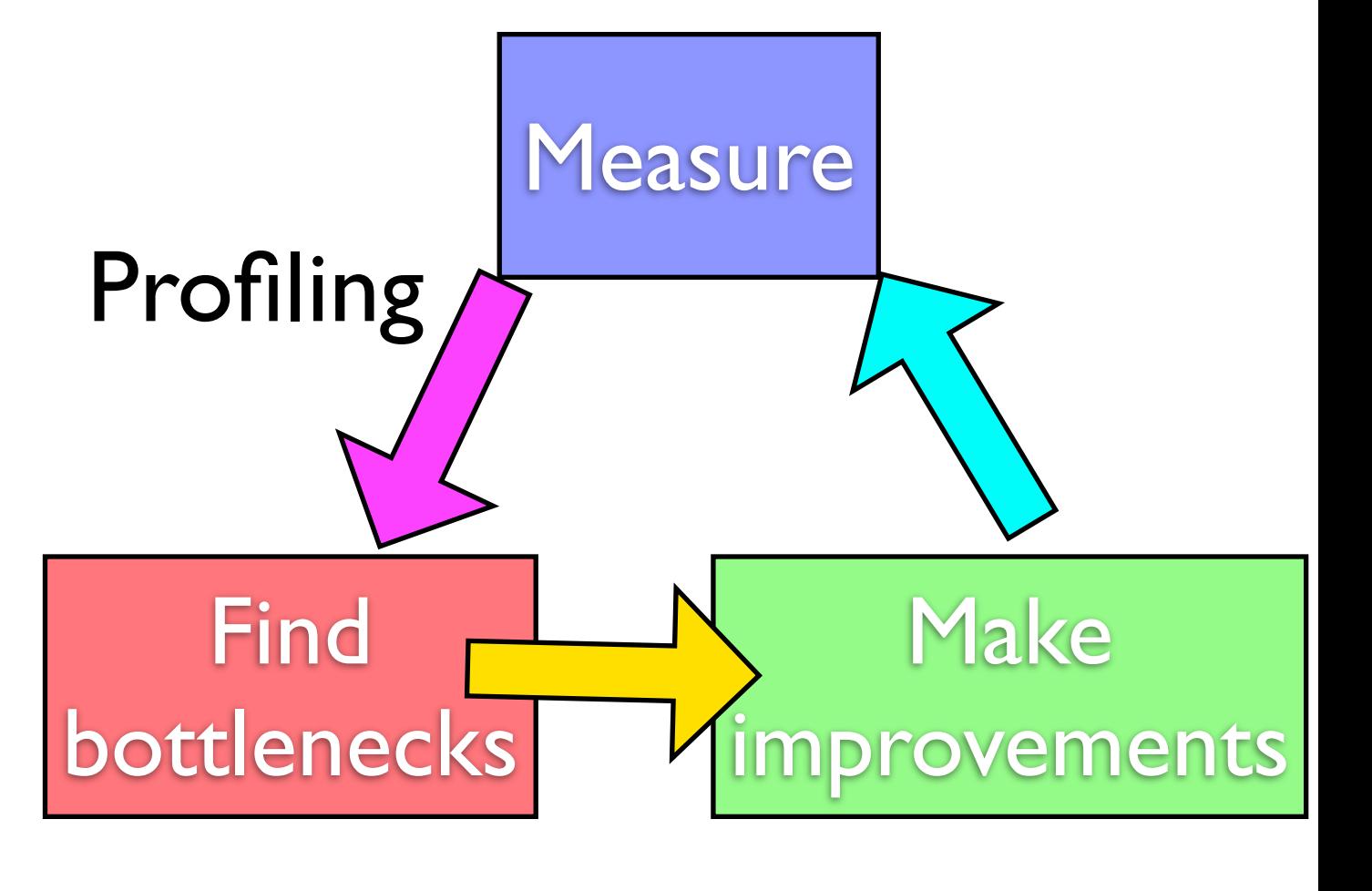

Tuning

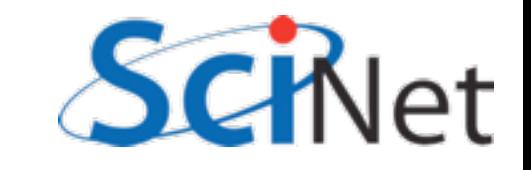

# Profiling Tools

- Here we'll focus on profiling.
- Tuning each problem might have different sorts of performance problem
- Tools are general
- Range of tools on GPC

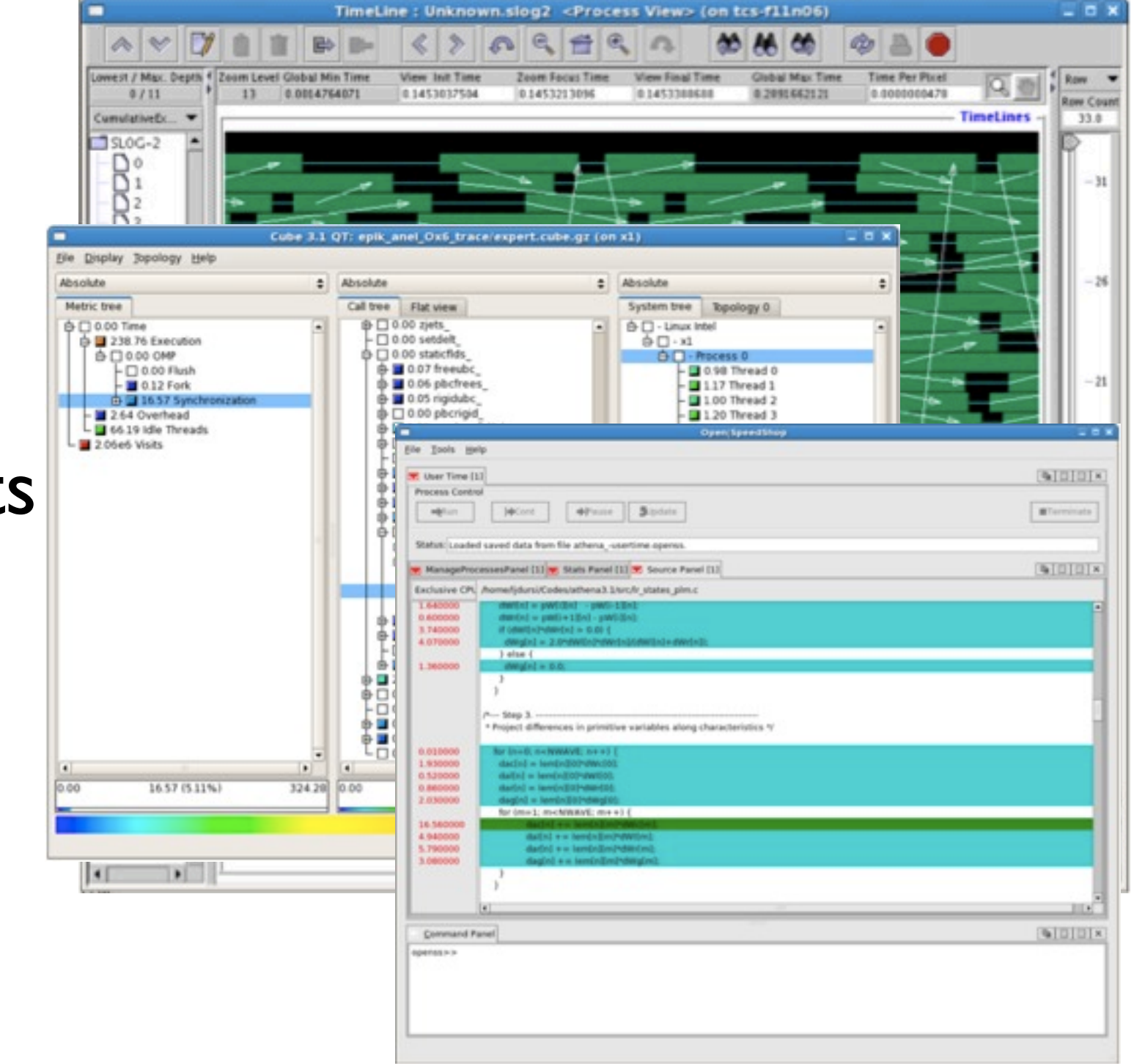

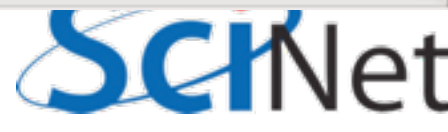

# Profiling A Code

- Where in your program is time being spent?
- Find the expensive parts
	- Don't waste time optimizing parts that don't matter
- Find bottlenecks.

```
case SIM_PROJECTILE:
    ymin = xmin = 0.;
    ymax = xmax = 1.;
   dx = (xmax-xmin)/npts;dy = (ymax - ymin)/npts;init_domain(&d, npts, npts, KL_NGUARD, xmin, ymin, xmax, ymax);
    projectile_initvalues(&d, psize, pdens, pvel);
   outputvar = DENSVAR;
   break:
```

```
/* apply boundary conditions and make thermodynamically consistant */
bcs[0] = xbc; bcs[1] = xbc;bcs[2] = ybc; bcs[3] = ybc;
apply_all_bcs(&d,bcs);
domain_backward_dp_eos(&d);
domain_ener_internal_to_tot(&d);
```

```
/* main loop */
```
 $\mathcal{F}$ 

```
tick(Sett):
if (output) domain_plot(&d);
printf("Step\tdt\ttime\n");
for (time=0., step=0; step < nsteps; step++, time+=2.*dt) {
```
printf("%d\t%g\t%g\n", step, dt, time);

```
if (output \delta \delta ((step % outevery) == 0) ) {
    sprintf(ppmfilename,"dens_test_%d.ppm", outnum);
    sprintf(binfilename,"dens_test_%d.bin", outnum);
    sprintf(h5filename,"dens_test_%d.h5", outnum);
    sprintf(ncdffilename,"dens_test_%d.nc", outnum);
    domain_output_ppm(&d, outputvar, ppmfilename);
    domain_output_bin(&d, binfilename);
    domain_output_hdf5(&d, h5filename);
    domain_output_netcdf(&d, ncdffilename);
    domain_plot(&d);
    outnum++;
kl_timestep_xy(&d, bcs, dt);
apply_all_bcs(&d,bcs);
```

```
kl_timestep_yx(&d, bcs, dt);
   apply_all_bcs(&d,bcs);
tock(&tt);
```
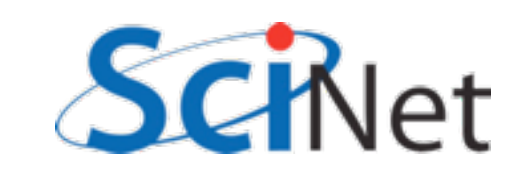

### Profiling A Code

- Timing *vs.* Sampling *vs.* **Tracing**
- Instrumenting the code vs. Instrumentation-free

```
case SIM_PROJECTILE:
    ymin = xmin = 0.;
    ymax = xmax = 1.;
    dx = (xmax-xmin)/npts;dy = (ymax - ymin)/npts;init_domain(&d, npts, npts, KL_NGUARD, xmin, ymin, xmax, ymax);
    projectile_initvalues(&d, psize, pdens, pvel);
   outputvar = DENSVAR;
   break:
```

```
/* apply boundary conditions and make thermodynamically consistant */
bcs[0] = xbc; bcs[1] = xbc;
bcs[2] = ybc; bcs[3] = ybc;
apply_all_bcs(&d,bcs);
domain_backward_dp_eos(&d);
domain_ener_internal_to_tot(&d);
```

```
/* main loop */
```
 $\mathcal{F}$ 

```
tick(Sett):
if (output) domain_plot(&d);
printf("Step\tdt\ttime\n");
for (time=0., step=0; step < nsteps; step++, time+=2.*dt) {
```
printf("%d\t%g\t%g\n", step, dt, time);

```
if (output && ((step % outevery) == 0) ) {
    sprintf(ppmfilename,"dens_test_%d.ppm", outnum);
    sprintf(binfilename,"dens_test_%d.bin", outnum);
    sprintf(h5filename,"dens_test_%d.h5", outnum);
    sprintf(ncdffilename,"dens_test_%d.nc", outnum);
    domain_output_ppm(&d, outputvar, ppmfilename);
   domain_output_bin(&d, binfilename);
    domain_output_hdf5(&d, h5filename);
    domain_output_netcdf(&d, ncdffilename);
   domain_plot(&d);
   outnum++;
kl_timestep_xy(&d, bcs, dt);
apply_all_bcs(&d,bcs);
kl_timestep_yx(&d, bcs, dt);
apply_all_bcs(&d,bcs);
```

```
tock(&tt);
```
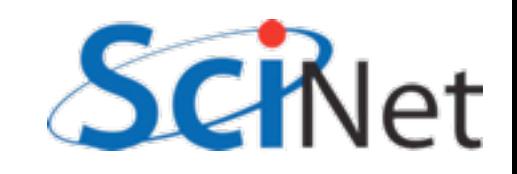

# Timing whole program

- Very simple; can run any command, incl in batch job
- In serial, real = user+sys
- In parallel, ideally  $user = (nprocs)x$ (real)

\$ time ./a.out *[ your job output ]* real 0m2.448s user 0m2.383s sys  $0m0.027s$ Elapsed "walltime" System time: Disk, I/O... Actual user time

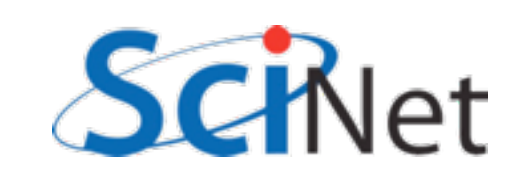

#### Time in PBS \*.o file

```
----------------------------------------
Begin PBS Prologue Tue Sep 14 17:14:48 EDT 2010 1284498888
Job ID: 3053514.gpc-sched
Username: ljdursi
Group: scinet
Nodes: gpc-f134n009 gpc-f134n010 gpc-f134n011 gpc-f134n012
gpc-f134n043 gpc-f134n044 gpc-f134n045 gpc-f134n046 gpc-f134n047 gpc-f134n048
[...]
End PBS Prologue Tue Sep 14 17:14:50 EDT 2010 1284498890
----------------------------------------
[ Your job's output here... ]
----------------------------------------
Begin PBS Epilogue Tue Sep 14 17:36:07 EDT 2010 1284500167
Job ID: 3053514.gpc-sched
Username: ljdursi
Group: scinet
Job Name: fft_8192_procs_2048
Session: 18758<br>Limits: needno
           neednodes=256:ib:ppn=8,nodes=256:ib:ppn=8,walltime=01:00:00
Resources: cput=713:42:30,mem=3463854672kb,vmem=3759656372kb,walltime=00:21:07
Queue: batch_ib
Account:
Nodes: gpc-f134n009 gpc-f134n010 gpc-f134n011 gpc-f134n012 gpc-f134n043
[...]
Killing leftovers...
gpc-f141n054: killing gpc-f141n054 12412
End PBS Epilogue Tue Sep 14 17:36:09 EDT 2010 1284500169
----------------------------------------
```
### Can use 'top' on running jobs

#### **\$ checkjob 3802660**

job 3802660

AName: GoL State: Running Creds: user:ljdursi group:scinet *[...]* WallTime: 00:00:00 of 00:20:00 SubmitTime: Tue Dec 7 21:53:41 (Time Queued Total: 00:00:22 Eligible: 00:00:22) StartTime: Tue Dec 7 21:54:03

```
Total Requested Tasks: 16
```
Req[0] TaskCount: 16 Partition: torque Opsys: centos53computeA Arch: --- Features: compute-eth

Allocated Nodes: **[gpc-f109n001:8][gpc-f109n002:8]**

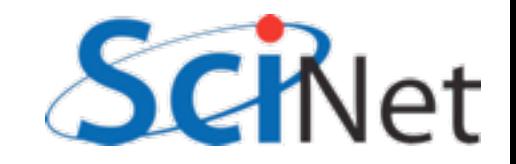

#### gpc-f103n084-\$ ssh gpc-f109n001 gpc-f109n001-\$ top

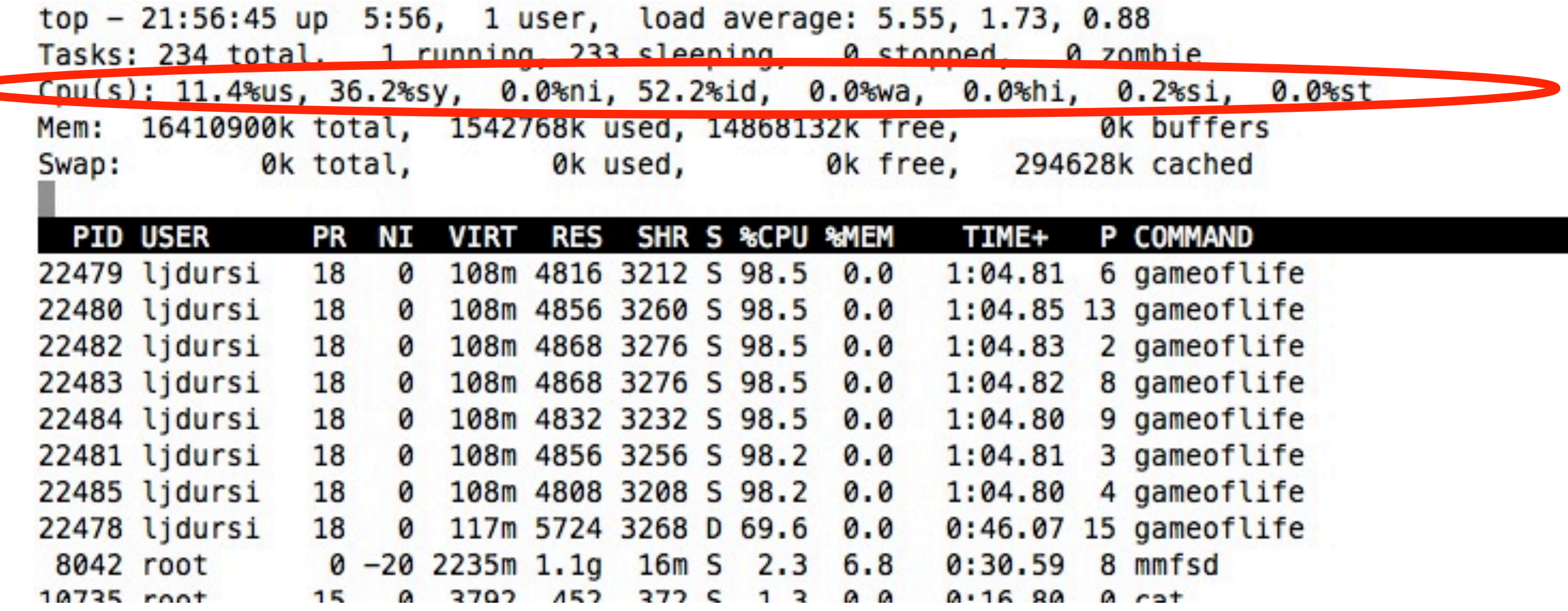

More system then user time -- not very efficient. (Idle ~50% is ok -- hyperthreading)

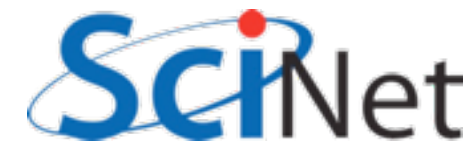

#### gpc-f103n084-\$ ssh gpc-f109n001 gpc-f109n001-\$ top

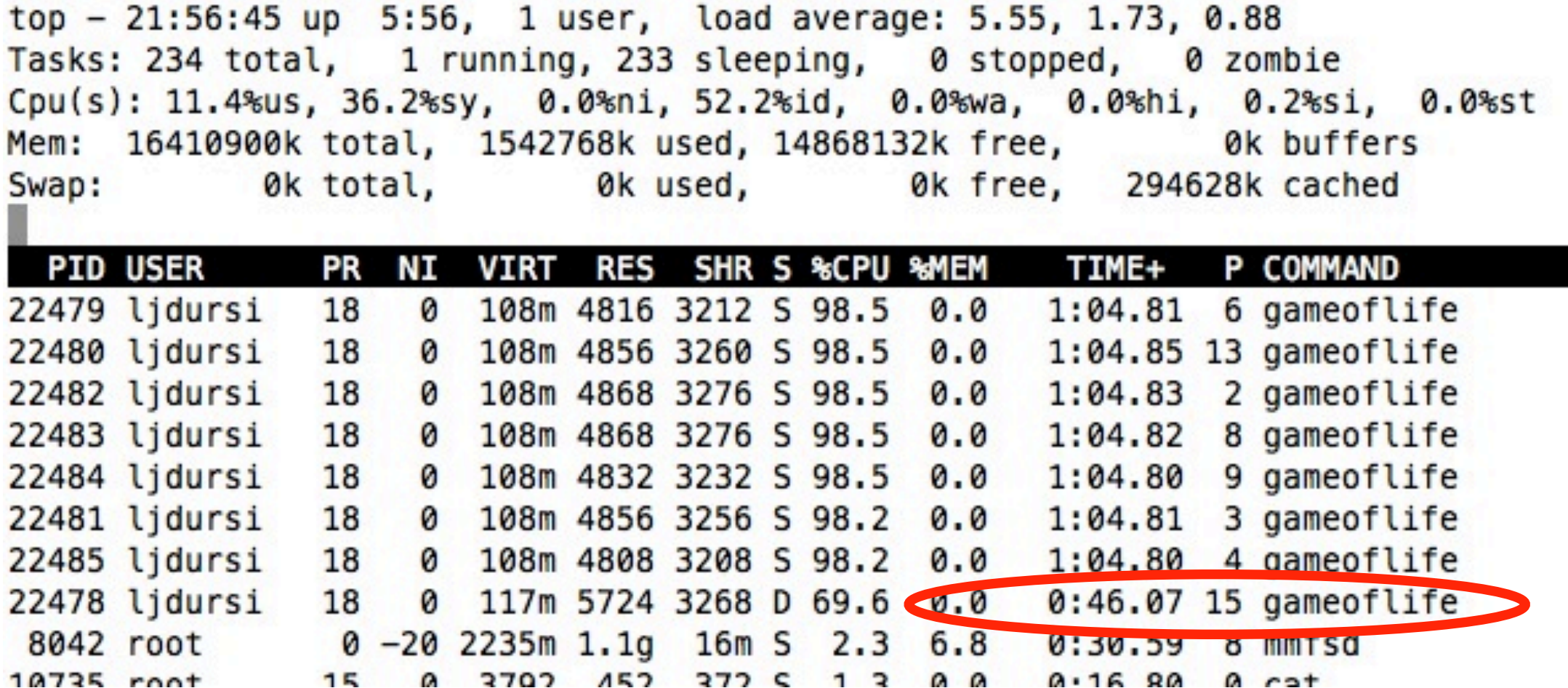

Also, load-balance issues; one processor under utilized (~70% use as vs 98.2%)

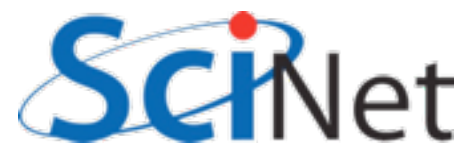

### Insert timers into regions of code

- *Instrumenting* code
- Simple, but incredibly useful
- Runs every time your code is run
- Can trivially see if changes make things better or worse

```
struct timeval calc;
```

```
tick(\& calc);/* do work */calctime = tock(Gcalc);
```

```
print(f("Timing summary:\n/* other timers.. */printf("Calc: %8.5f\n", calctime);
```

```
void tick(struct timeval *t) {
   gettimeofday(t, NULL);
```

```
double tock(struct timeval *t) {
    struct timeval now;
    gettimeofday(&now, NULL);
    return (double)(now.tv_sec - t->tv_sec) +
      ((double)(now.tv_usec - t->tv_usec)/1000000.);
```
C

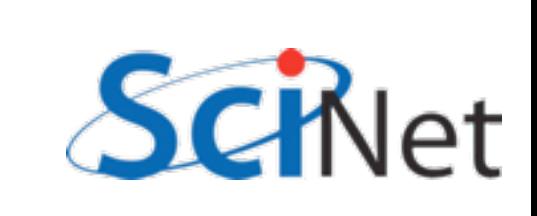

### Insert timers into regions of code

- *Instrumenting* code
- Simple, but incredibly useful
- Runs every time your code is run
- Can trivially see if changes make things better or worse

```
integer :: calc
            :: calctime
    real
    call tick(calc);
     ! do work
    calctime = tock(calc);print *, 'Timing summary:'
    ! other timers..
    print *, "Calc: ", calctime
subroutine <code>tick(t)</code>integer, intent(OUT) :: tcall system clock(t)end subroutine tick
real function tock(t)integer, intent(IN) :: tinteger :: now, clock_rate
    call system_clock(now, clock_rate)
    return real(now - t)/real(clock_rate)
end function tock
```
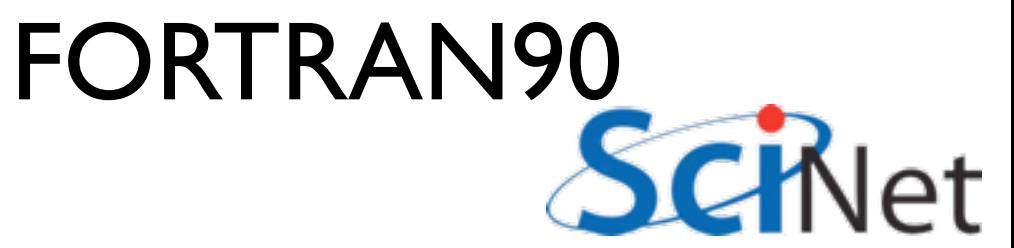

- Simple mat-vec multiply
- Initializes data, does multiply, saves result
- Look to see where it spends its time, speed it up.
- Options for how to access data, output data.

```
tick(\&init);gettimeofday(&t, NULL);
seed = (unsigned int)t.tv/sec;for (int i=0; i<size; i++) {
        x[i] = (double) rand_r({\text{6seed}})/RAND_MAX;y[i] = 0.;
\mathbf{r}if (transpose) {
    for (int i=0; i<size; i+1) {
        for (int j=0; j <size; j+1) {
            a[i][j] = (double)(rand_r(\&seed))/RAND_MAX;} else {
    for (int j=0; j <size; j++) {
        for (int i=0; i<size; i++) {
            a[i][j] = (double)(rand_r(\text{Sseed}))/RAND_MAX;\mathcal{F}\mathbf{1}inittime = tok(6init);/* do multiplication */tick(&calc);
if (transpose) {
    #pragma omp parallel for default(none) shared(x,y,a,size)
    for (int i=0; i<size; i++) {
        for (int j=0; j<size; j++) {
            y[i] += a[i][j]*x[j];B else \{#pragma omp parallel for default(none) shared(x,y,a,size)
    for (int j=0; j <size; j++) {
        for (int i=0; i<size; i++) {
            y[i] += a[i][j]*x[j];\mathcal{F}\mathbf{r}calctime = tock(\& calc):mat-vec-mult.c/* Now output files */tick(\&io);if (binoutput) {
    out = fopen("Mat-vec.dat","wb");
```
- Can get an overview of the time spent easily, because we instrumented our code  $(\sim$  | 2 lines!)
- I/O huge bottleneck.

**\$ mvm --matsize=2500**

**Timing summary: Init: 0.00952 sec Calc: 0.06638 sec I/O : 5.07121 sec**

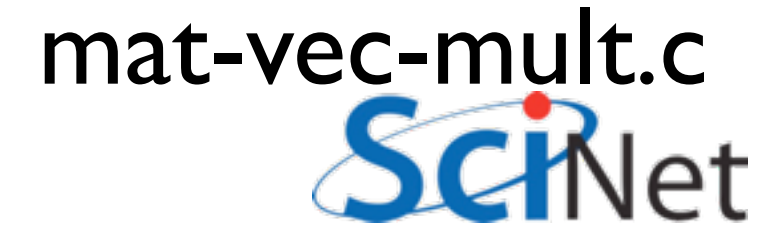

- I/O being done in ASCII
- having to loop over data, convert to string, write to output.
- 6,252,500 write operations!
- Let's try a --binary option:

```
out = fopen("Mat-vec.dat", "w");fprintf(out,"%d\n",size);
for (int i=0; i<size; i++)fprintf(out,"%f", x[i]);
fprintf(out,"\n",out);
for (int i=0; i<size; i++)fprintf(out,"%f", y[i]);
fprintf(out,''\n', out);for (int i=0; i<size; i++) {
    for (int j=0; j -size; j++) {
        fprintf(out,"%f", a[i][j]);
    fprintf(out,'\\n", out);fclose(out);
```
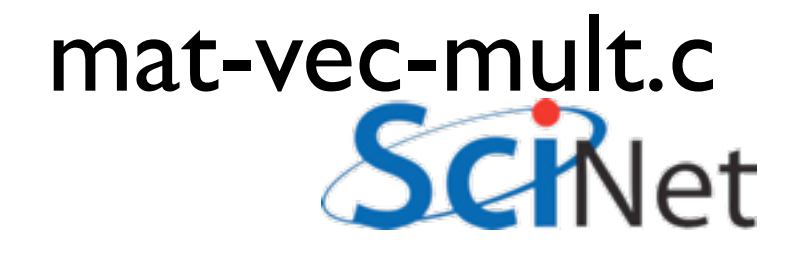

- Let's try a --binary option:
- Shorter...

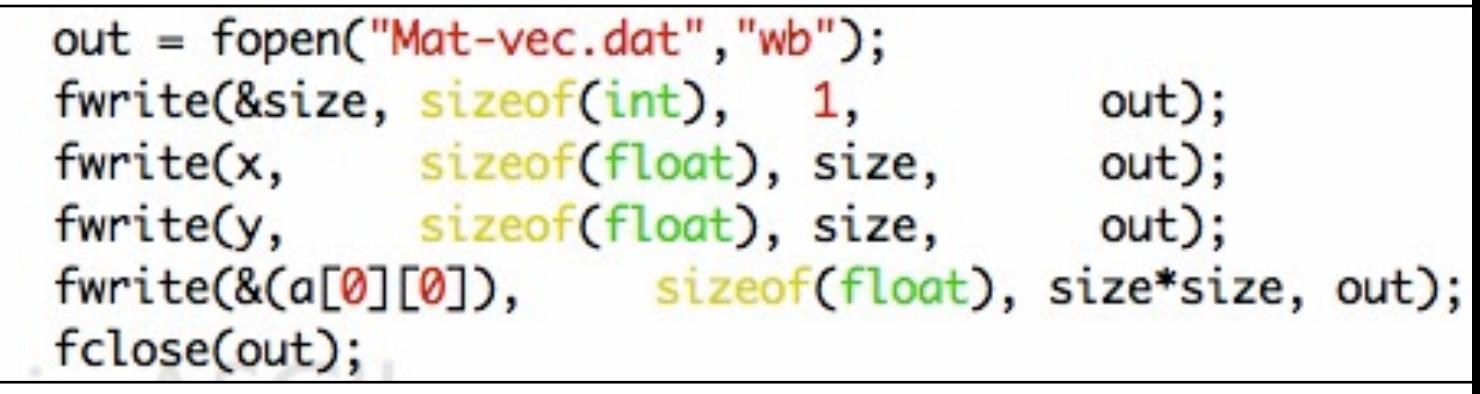

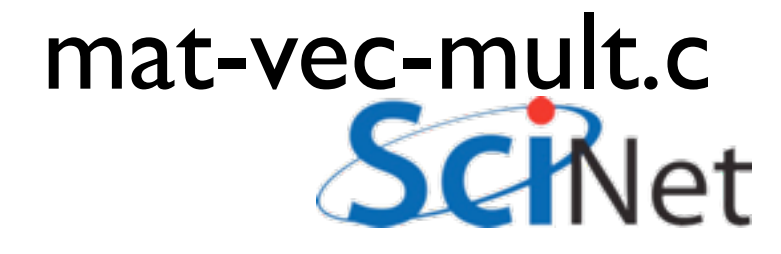

# Binary I/O

**\$ mvm --matsize=2500 --binary**

- Much (36x!) faster.
- And ~4x smaller.
- Still slow, but writing to disk is slower than a multiplication.
- On to Calc..

```
Timing summary:
   Init: 0.00976 sec
   Calc: 0.06695 sec
   I/O : 0.14218 sec
```
- **\$ ./mvm --binary \$ du -h Mat-vec.dat**
- **89M Mat-vec.dat**

**\$ ./mvm --binary**

- **\$ du -h Mat-vec.dat**
- **20M Mat-vec.dat**

# Sampling for Profiling

- How to get finer-grained information about where time is being spent?
- Can't instrument every single line.
- Compilers have tools for *sampling* execution paths.

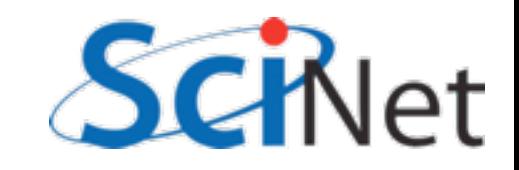

### Program Counter Sampling

- As program executes, every so often (~100ms) a timer goes off, and the current location of execution is recored
- Shows where time is being spent.

```
ymin = xmin = 0.;
ymax = xmax = 1.;
dx = (xmax-xmin)/npts;dy = (ymax - ymin)/npts;init_domain(&d, npts, npts, KL_NGUARD, xmin, ymin, xmax, ymax);
projectile_initvalues(&d, psize, pdens, pvel);
outputvar = DENSVAR;
break:
```

```
/* apply boundary conditions and make thermodynamically consistant */
bcs[0] = xbc; bcs[1] = xbc;bcs[2] = ybc; bcs[3] = ybc;
apply_all_bcs(&d,bcs);
domain_backward_dp_eos(&d);
domain ener_internal_to_tot(&d);
```

```
/* main loop */
```
 $\mathcal{F}$ 

```
tick(Sett):
if (output) domain_plot(&d);
printf("Step\tdt\ttime\n");
for (time=0., step=0; step < nsteps; step++, time+=2.*dt) {
```
printf("%d\t%g\t%g\n", step, dt, time);

```
if (output \delta \delta ((step % outevery) == 0) ) {
    sprintf(ppmfilename,"dens_test_%d.ppm", outnum);
    sprintf(binfilename,"dens_test_%d.bin", outnum);
    sprintf(h5filename,"dens_test_%d.h5", outnum);
    sprintf(ncdffilename,"dens_test_%d.nc", outnum);
    domain_output_ppm(&d, outputvar, ppmfilename);
    domain_output_bin(&d, binfilename);
    domain_output_hdf5(&d, h5filename);
    domain_output_netcdf(&d, ncdffilename);
    domain_plot(&d);
    outnum++;
kl_timestep_xy(&d, bcs, dt);
apply_all_bcs(&d,bcs);
kl_timestep_yx(&d, bcs, dt);
apply_all_bcs(&d,bcs);
```

```
tock(&tt);
```
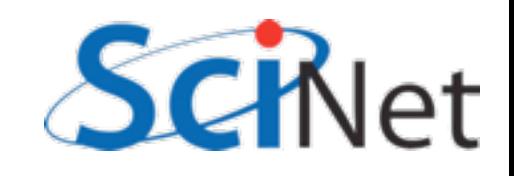

### Program Counter Sampling

- Advantages:
	- Very low overhead
	- No extra instrumentation
- Disadvantages:
	- Don't know why code is there
	- Statistics have to run long enough job

```
ymin = xmin = 0.;
ymax = xmax = 1.;
dx = (xmax-xmin)/npts;dy = (ymax - ymin)/npts;init_domain(&d, npts, npts, KL_NGUARD, xmin, ymin, xmax, ymax);
projectile_initvalues(&d, psize, pdens, pvel);
outputvar = DENSVAR;
break:
```

```
/* apply boundary conditions and make thermodynamically consistant */
bcs[0] = xbc; bcs[1] = xbc;bcs[2] = ybc; bcs[3] = ybc;
apply_all_bcs(&d,bcs);
domain_backward_dp_eos(&d);
domain_ener_internal_to_tot(&d);
```

```
/* main loop */
```

```
tick(Sett):
if (output) domain_plot(&d);
printf("Step\tdt\ttime\n");
for (time=0., step=0; step < nsteps; step++, time+=2.*dt) {
```
printf("%d\t%g\t%g\n", step, dt, time);

```
if (output \delta \delta ((step % outevery) == 0) ) {
    sprintf(ppmfilename,"dens_test_%d.ppm", outnum);
    sprintf(binfilename,"dens_test_%d.bin", outnum);
    sprintf(h5filename,"dens_test_%d.h5", outnum);
    sprintf(ncdffilename,"dens_test_%d.nc", outnum);
    domain_output_ppm(&d, outputvar, ppmfilename);
    domain_output_bin(&d, binfilename);
    domain_output_hdf5(&d, h5filename);
    domain_output_netcdf(&d, ncdffilename);
    domain_plot(&d);
    outnum++;
kl_timestep_xy(&d, bcs, dt);
apply_all_bcs(&d,bcs);
```

```
kl_timestep_yx(&d, bcs, dt);
apply_all_bcs(&d,bcs);
```

```
tock(&tt);
```
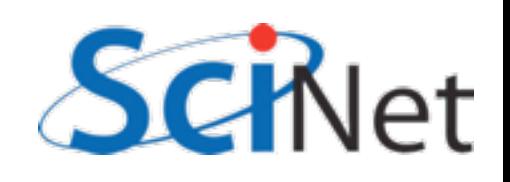

# gprof for sampling

\$ gcc -O3 -pg -g mat-vec-mult.c --std=c99 \$ icc -O3 -pg -g mat-vec-mult.c -c99 turn on profiling debugging symbols (optional, but more info)

```
$ ./mvm-profile --matsize=2500
[output]
$ ls 
Makefile Mat-vec.dat gmon.out 
mat-vec-mult.c mvm-profile
```
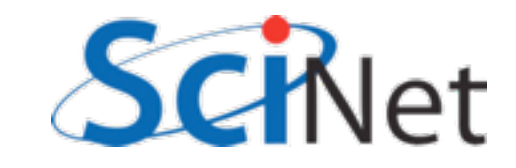

# gprof examines

#### gmon.out

\$ gprof mvm-profile gmon.out Flat profile:

Each sample counts as 0.01 seconds.

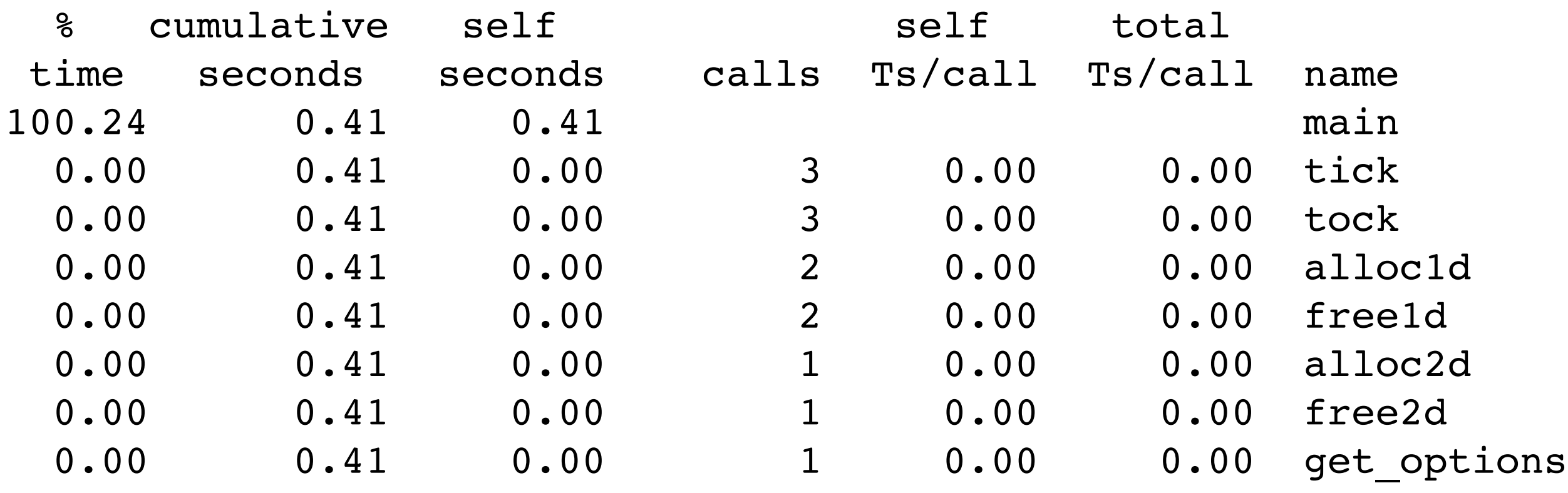

[...]

Gives data by function -- usually handy, not so useful in this toy problem

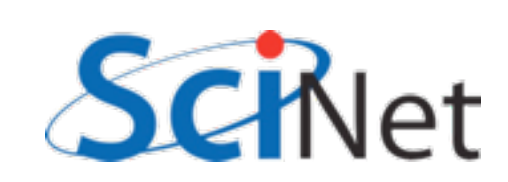

### gprof --line examines gmon.out by line

gpc-f103n084-\$ gprof **--line** mvm-profile gmon.out | more Flat profile:

Each sample counts as 0.01 seconds.

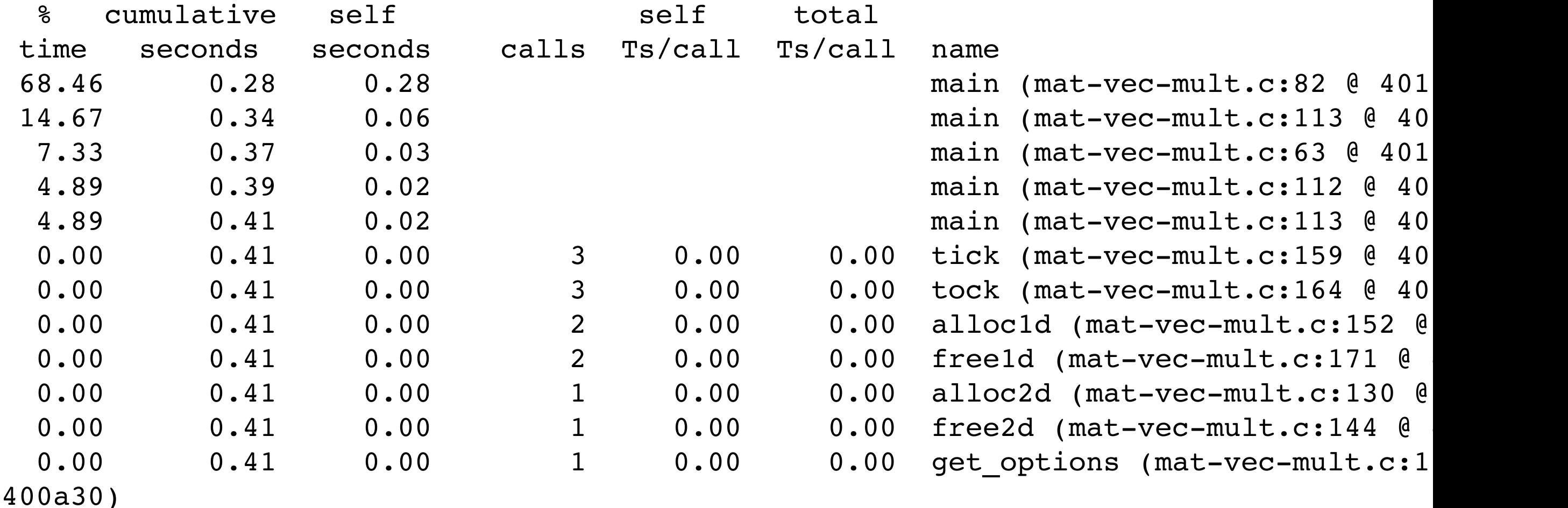

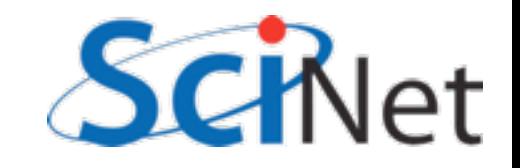

# Then can compare to

#### $s$  ource<br> $s_0$  for (int j=0; j<size; j++) {

81

82

83

84

98 99

100

101

102 103

104 105

106

107 108

109 110

111 112

113

114

115 116

117

- Code is spending most time deep in loops
- #1 multiplication
- $\cdot$  #2 I/O (old way)

```
\mathbf{r}...out = fopen("Mat-vec.dat", "w");fprintf(out,"%d\n",size);
for (int i=0; i -size; i++)
    fprintf(out,"*f ", x[i]);
fprintf(out,"\n");
for (int i=0; i<size; i++)fprintf(out,"%f", y[i]);
fprintf(out,"\langle n'' \rangle;
for (int i=0; i<size; i++) {
    for (int j=0; j < size; j++) {
        fprintf(out,"%f", a[i][j]); <
    ł
    fprintf(out,"\n");
fclose(out);
```
for (int i=0; i<size; i++) {  $y[i]$  +=  $a[i][j]*x[j];$ 

 $\mathbf{r}$ 

# gprof pros/cons

- Exists everywhere
- Easy to script, put in batch jobs
- Low overhead
- Works well with multiple processes thread data all gets clumped together
- I file per proc (good for small #s, but hard to compare)

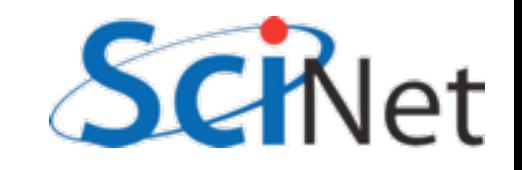

# Open|Speedshop

- GUI containing several different ways of doing performance experiments
- Includes pcsamp (like gprof by function), usertime (by line of code and callgraph), I/O tracing, MPI tracing.
- Can run either in a sampling mode, or instrumenting/tracing ('online' mode automatically instruments the binary).

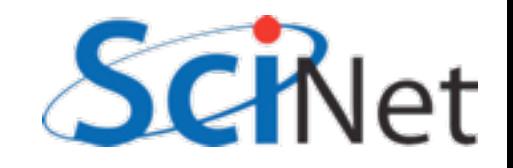

#### Open|Speedshop

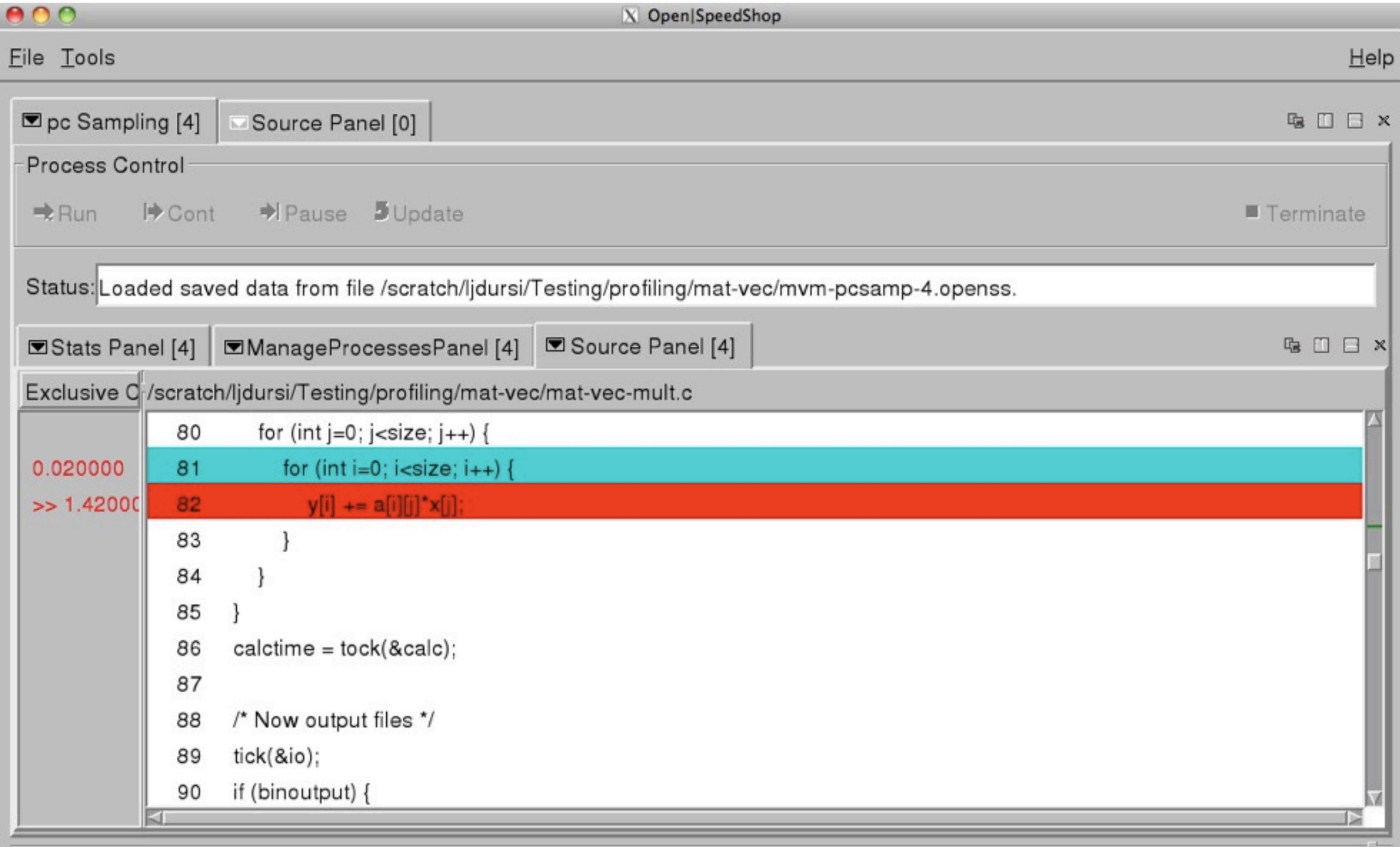

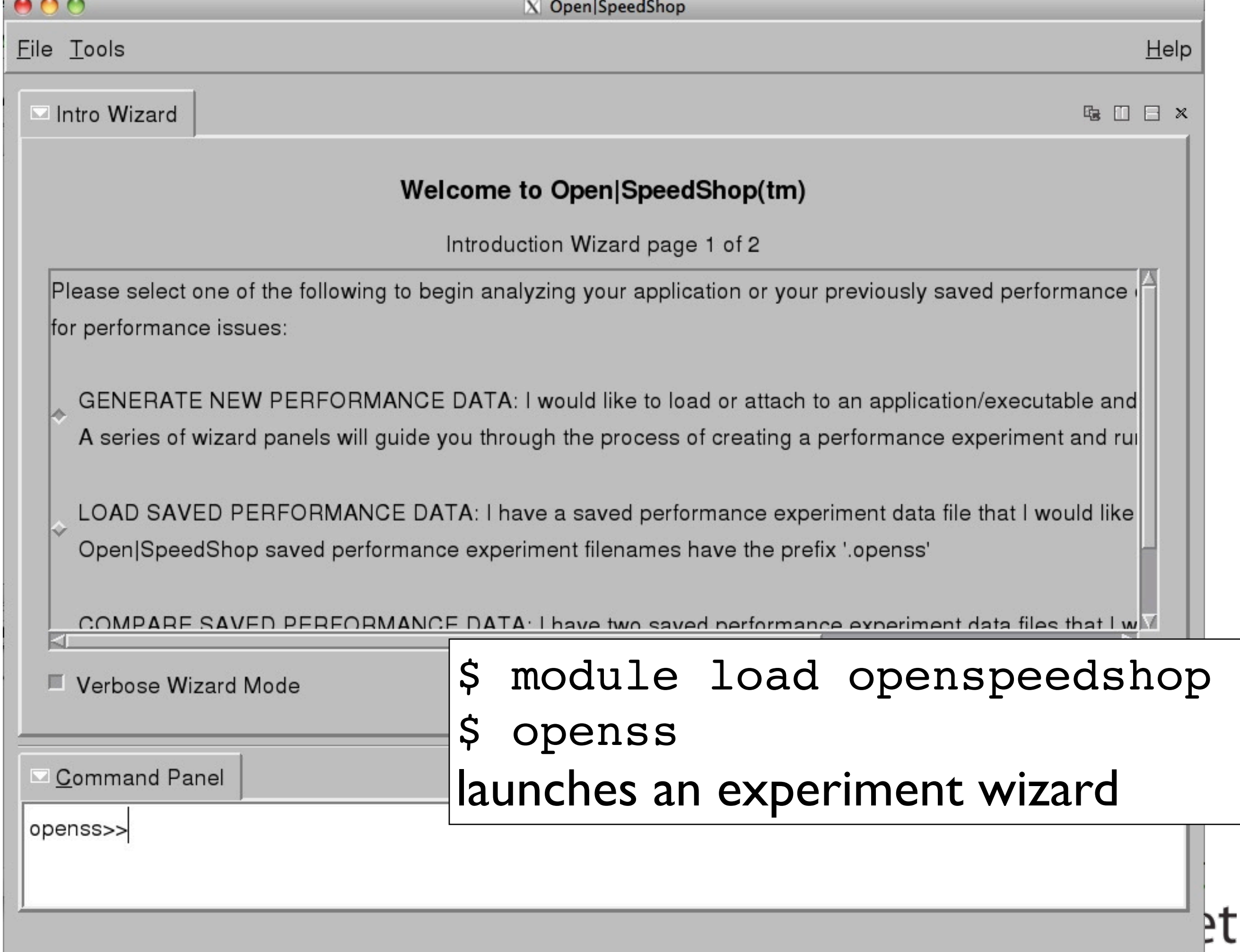

![](_page_32_Picture_8.jpeg)

![](_page_33_Picture_12.jpeg)

**MATE** 

![](_page_34_Picture_3.jpeg)

![](_page_34_Picture_1.jpeg)

![](_page_35_Picture_18.jpeg)
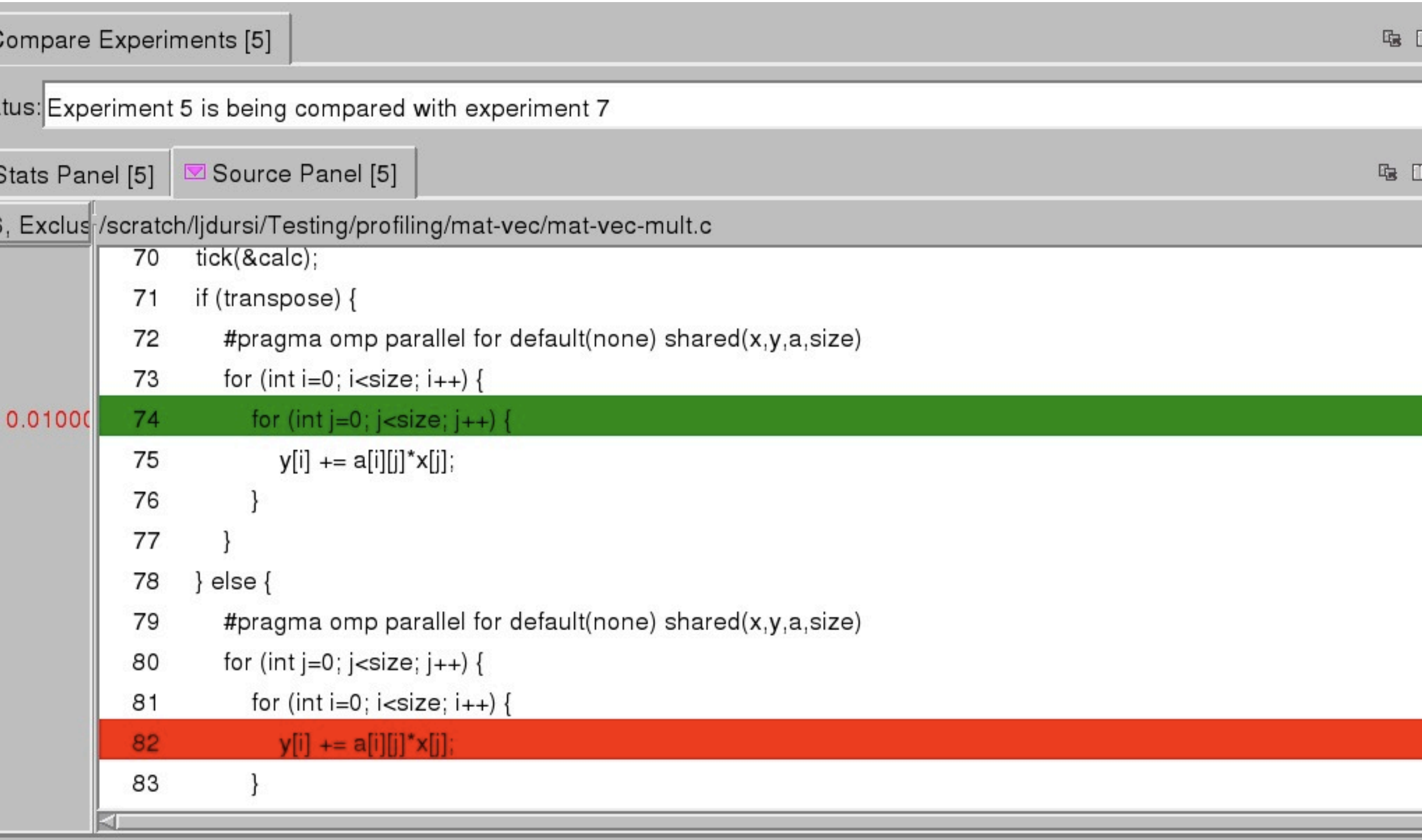

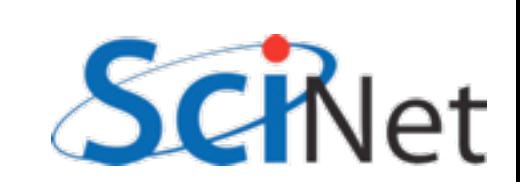

- Memory bandwidth is key to getting good performance on modern systems
- Main Mem big, slow
- Cache small, fast
	- Saves recent accesses, a line of data at a time Main mem

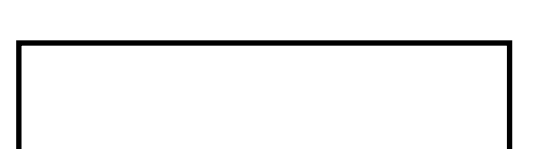

**Cache** 

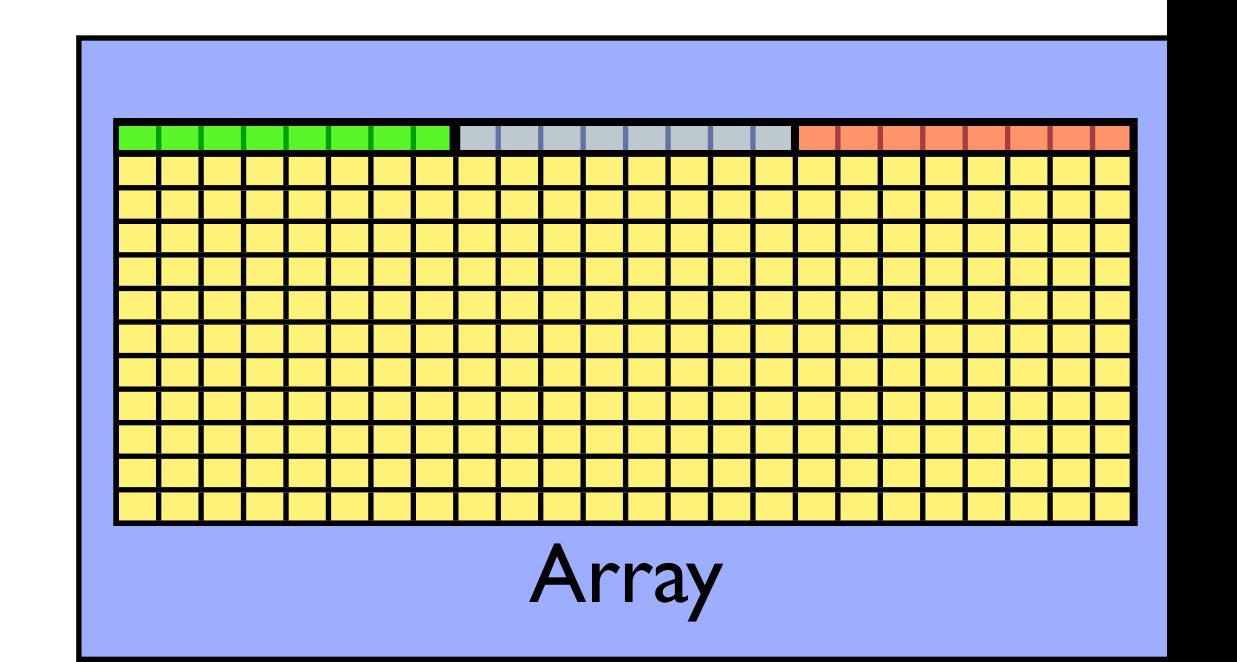

**Cache** 

- When accessing memory in order, only one access to slow main mem for many data points
- Much faster

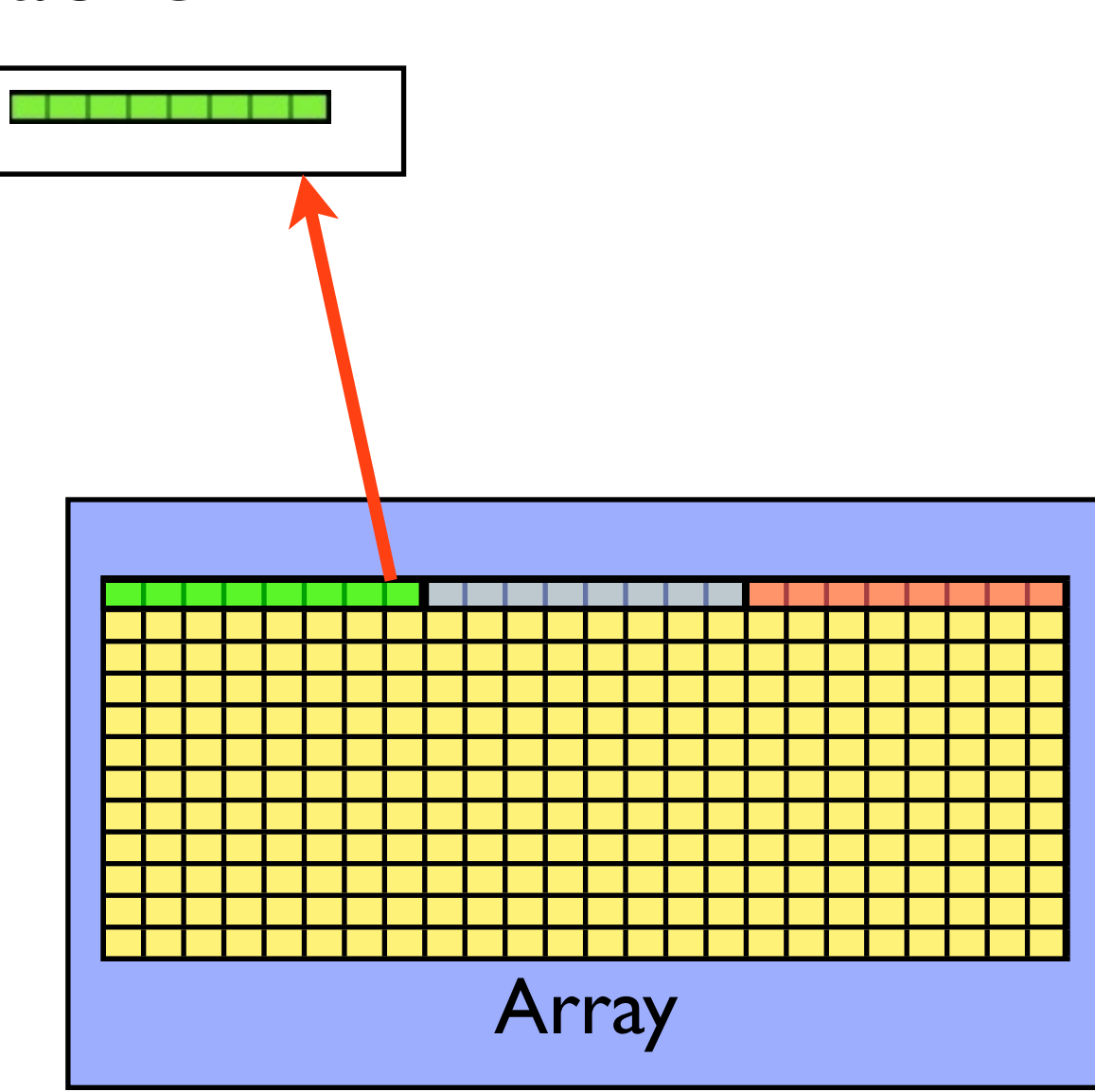

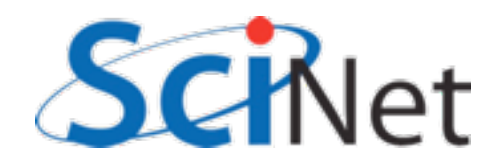

**Cache** 

## • When accessing memory in order, only one access to slow main mem for many data points

• Much faster

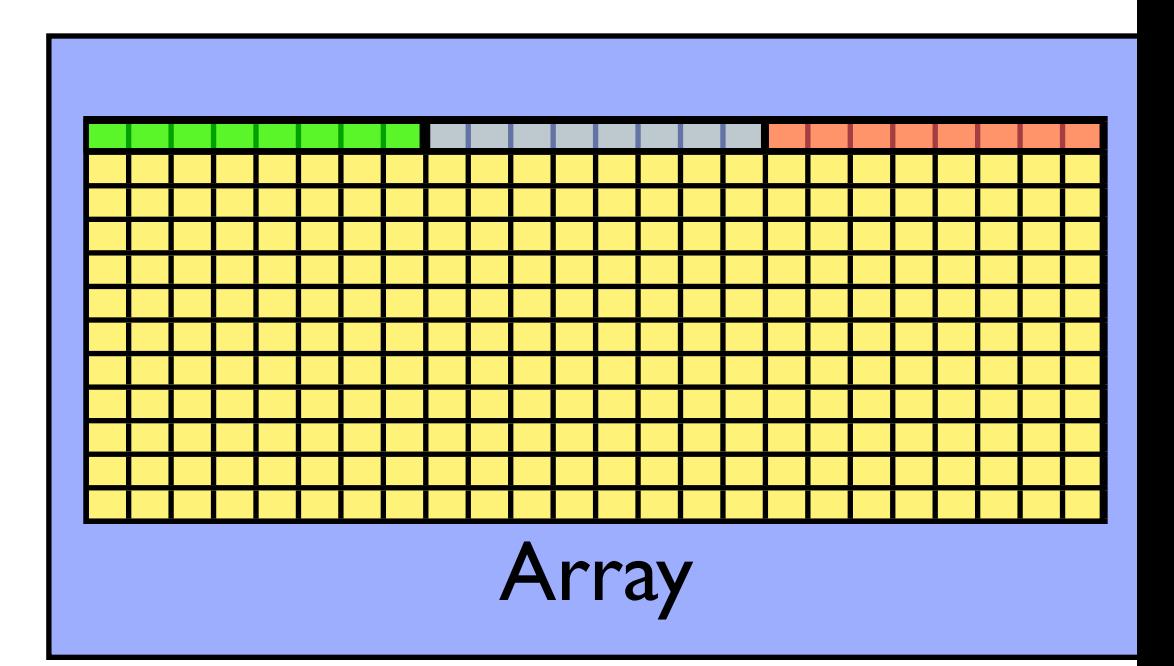

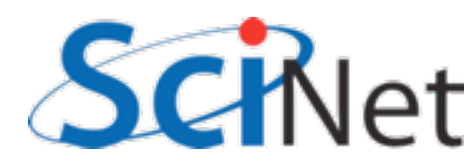

### **Cache**

- When accessing memory in order, only one access to slow main mem for many data points
- Much faster

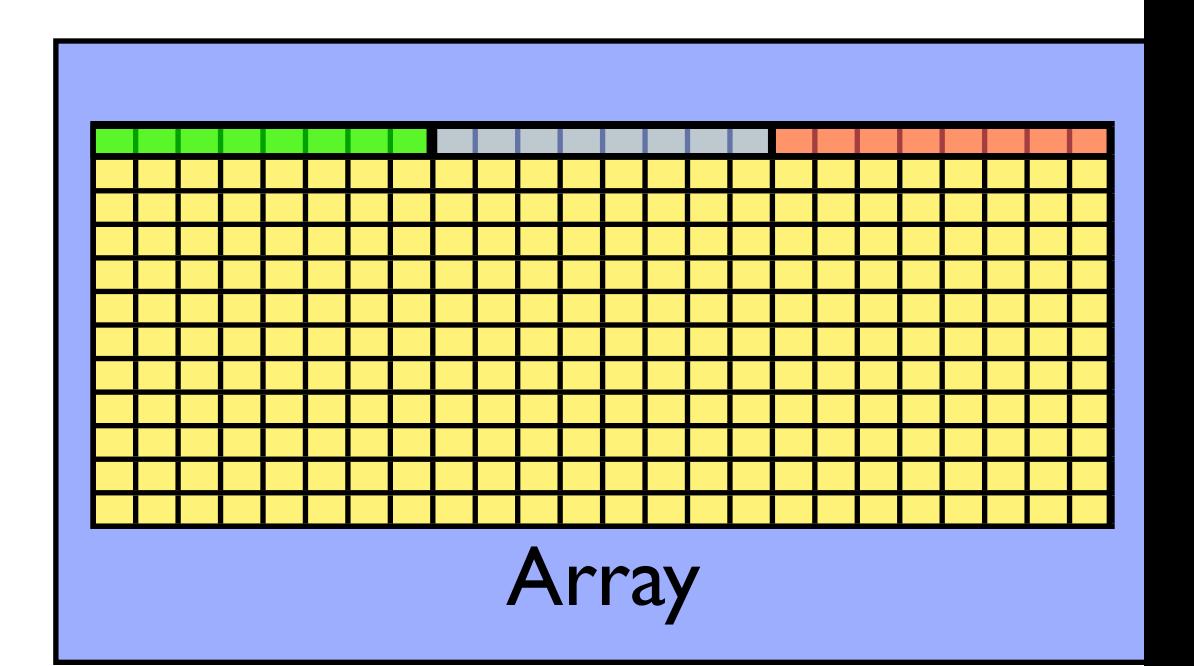

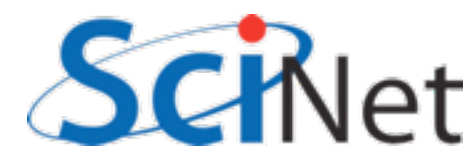

**Cache** 

- When accessing memory in order, only one access to slow main mem for many data points
- Much faster

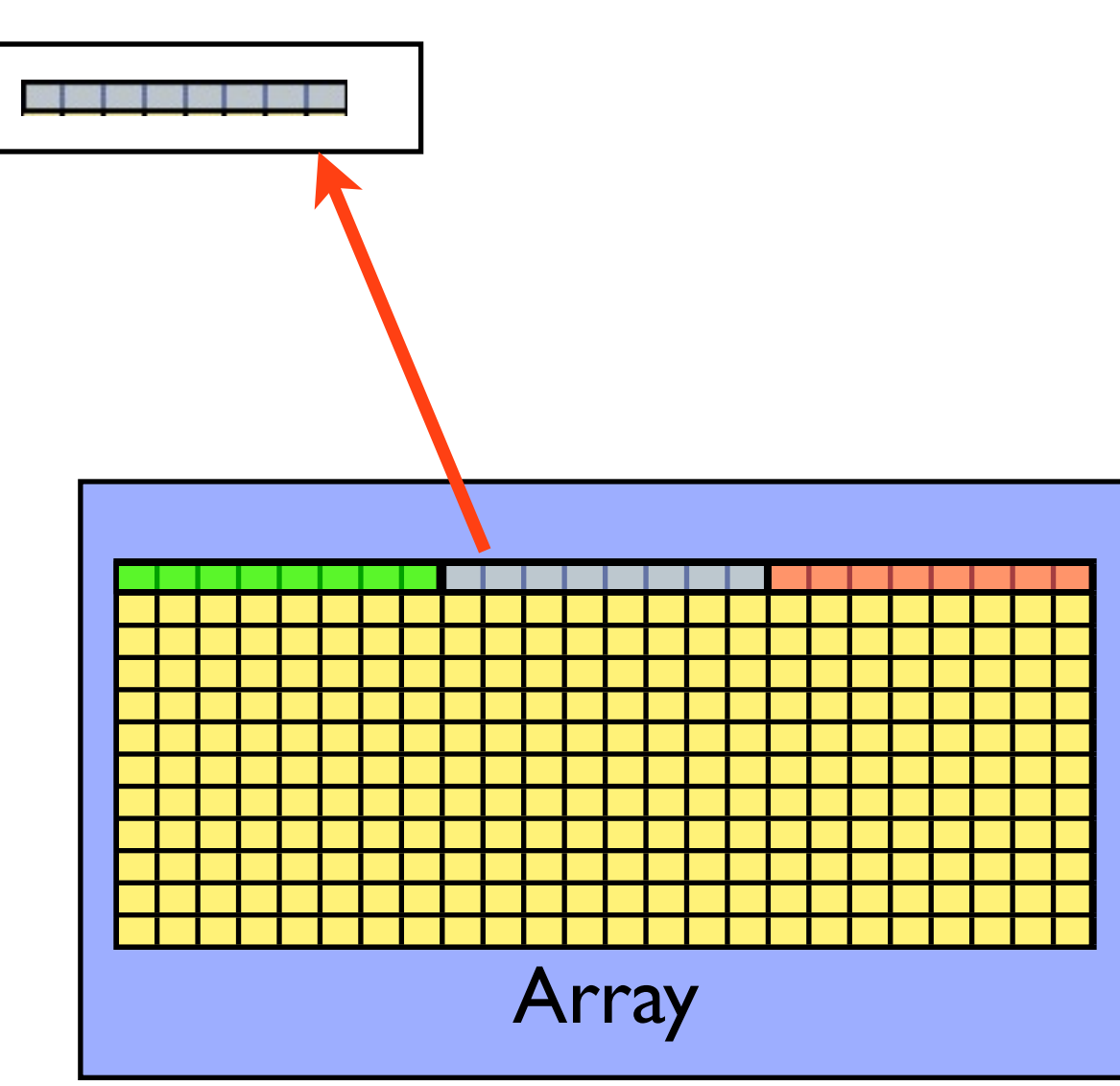

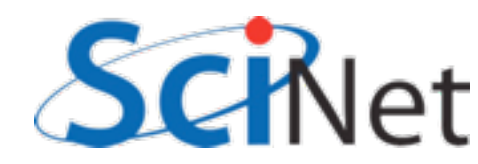

## **Cache**

- When accessing memory in order, only one access to slow main mem for many data points
- Much faster

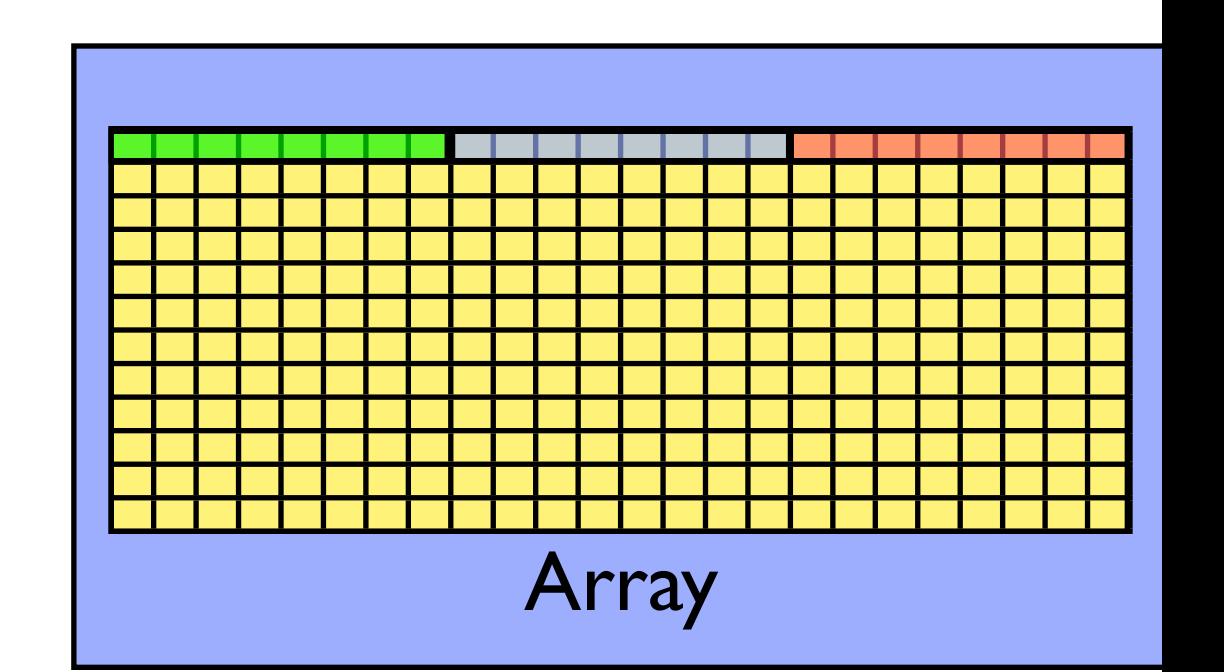

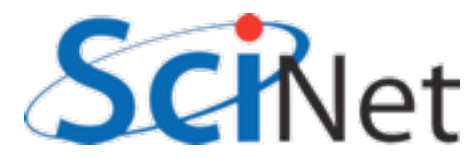

## **Cache**

- When accessing memory in order, only one access to slow main mem for many data points
- Much faster

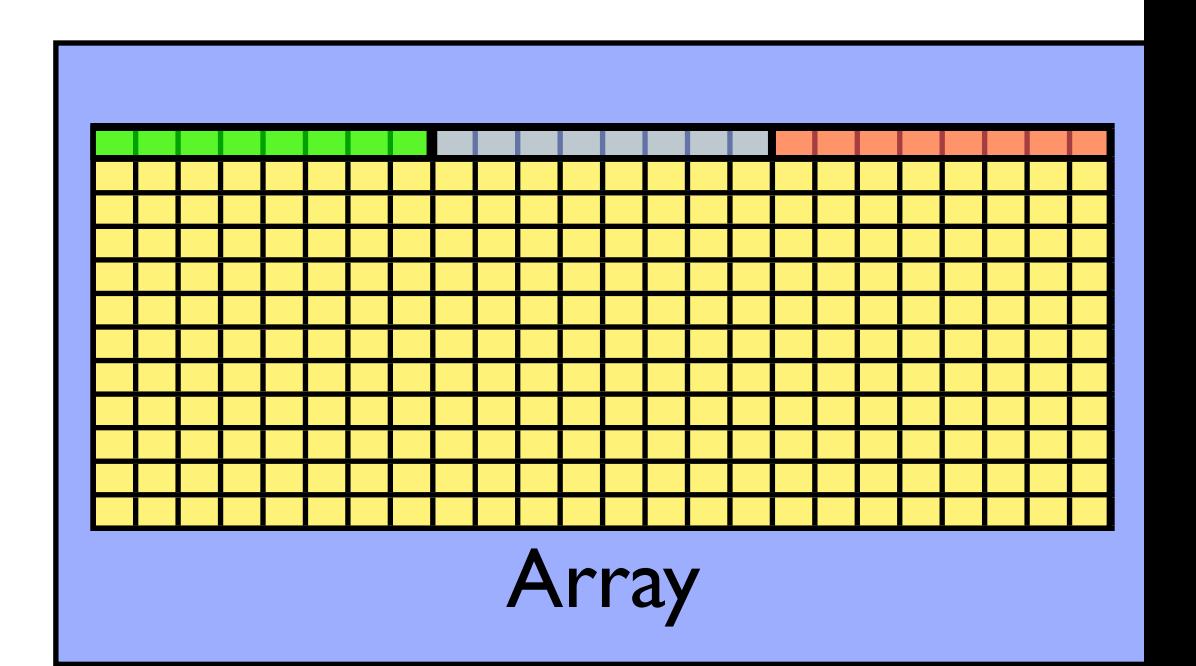

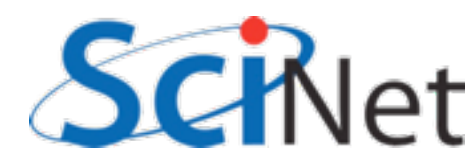

- When accessing memory out of order, much worse
- Each access is new cache line (cache miss)- slow access to main memory

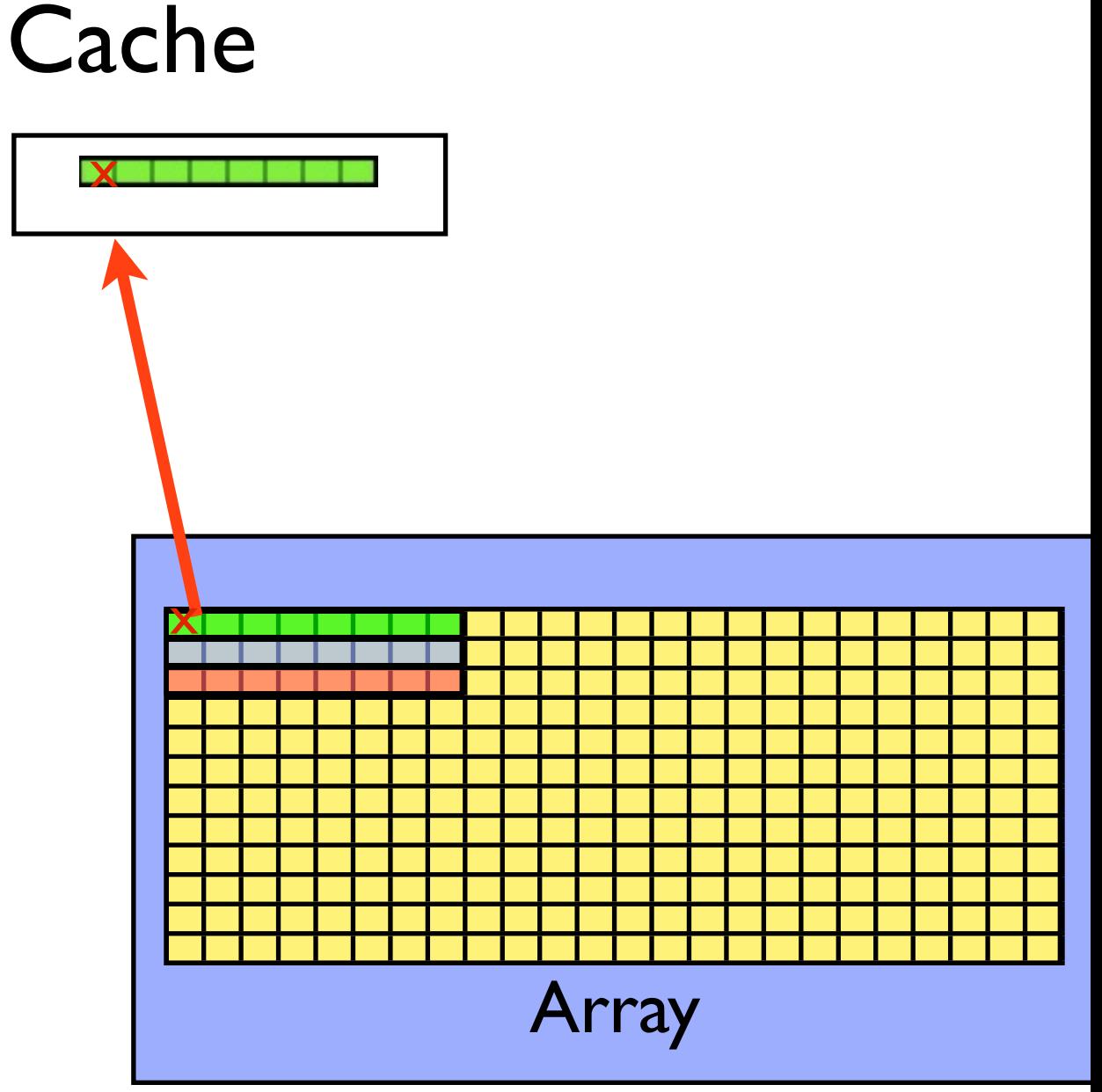

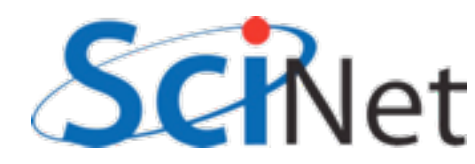

## **Cache**

x

- When accessing memory out of order, much worse
- Each access is new cache line (cache miss)- slow access to main memory

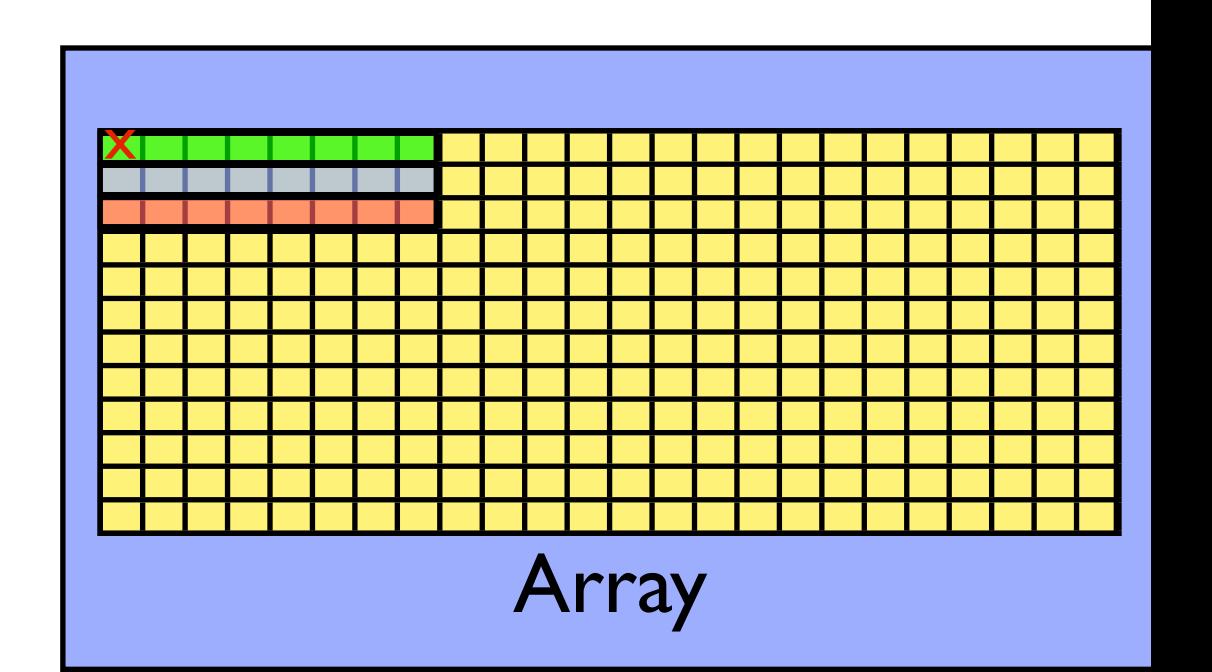

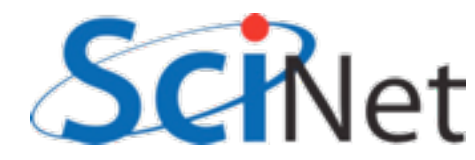

## **Cache**

- When accessing memory out of order, much worse
- Each access is new cache line (cache miss)- slow access to main memory

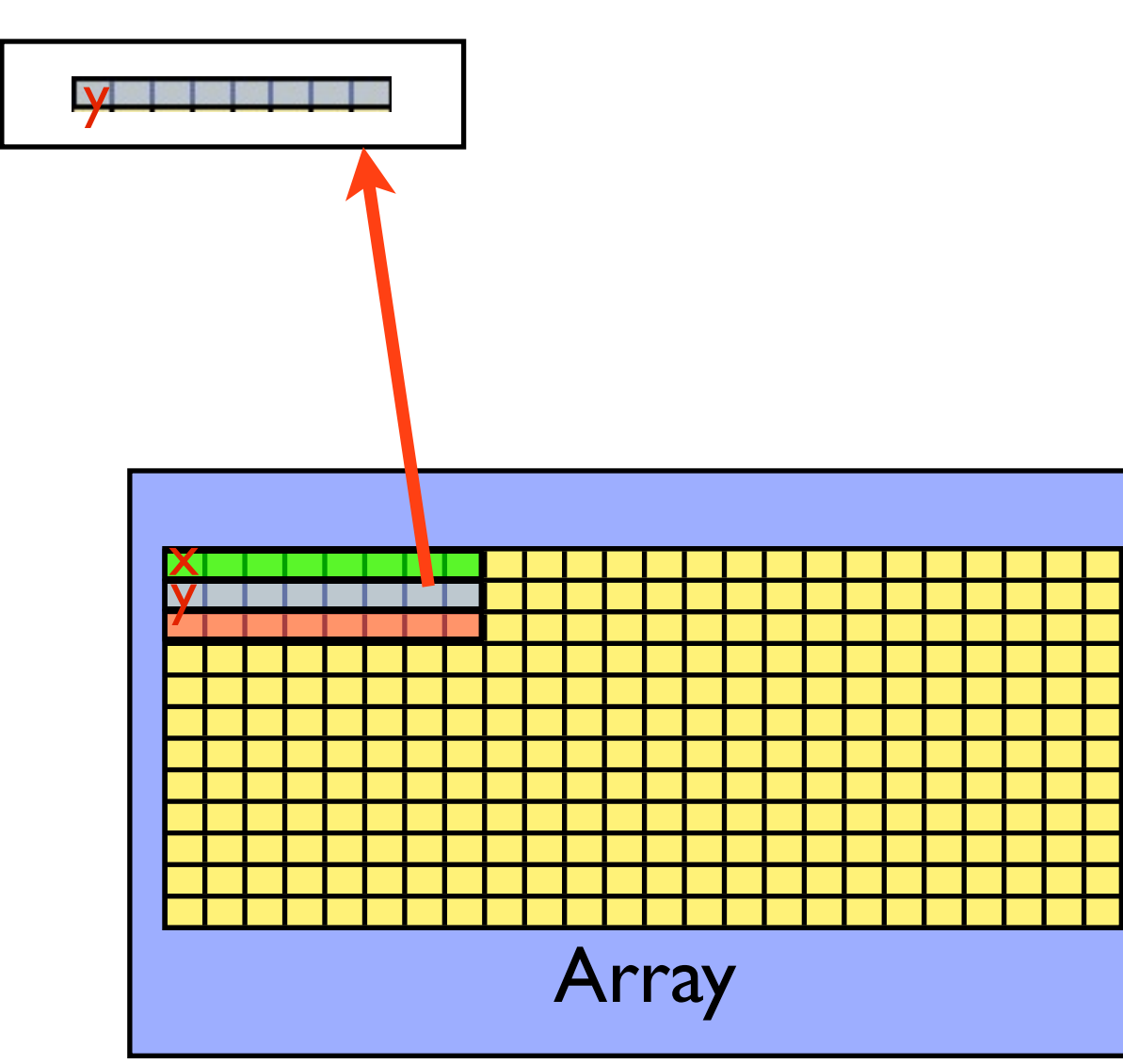

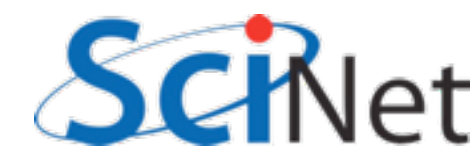

## **Cache**

y

- When accessing memory out of order, much worse
- Each access is new cache line (cache miss)- slow access to main memory

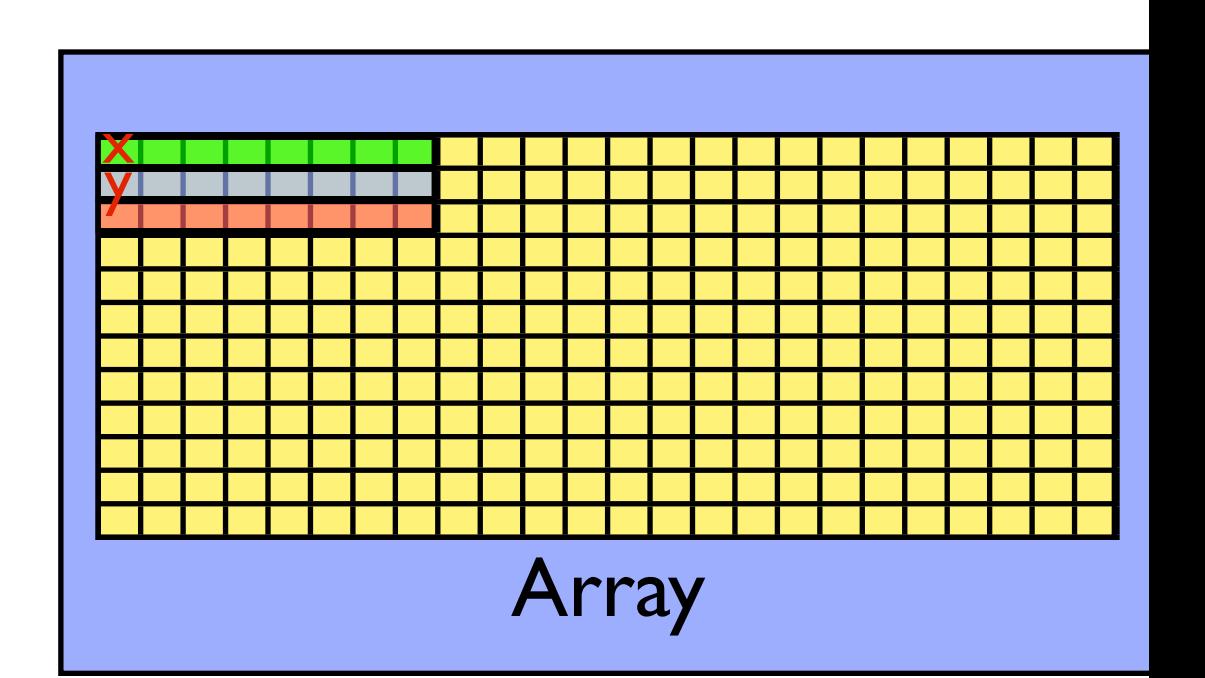

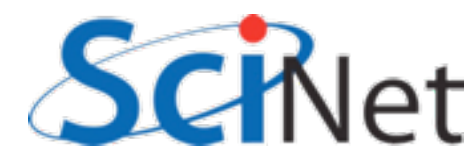

#### X ./cachegrind.out.20275 [./mvm] - KCachegrind

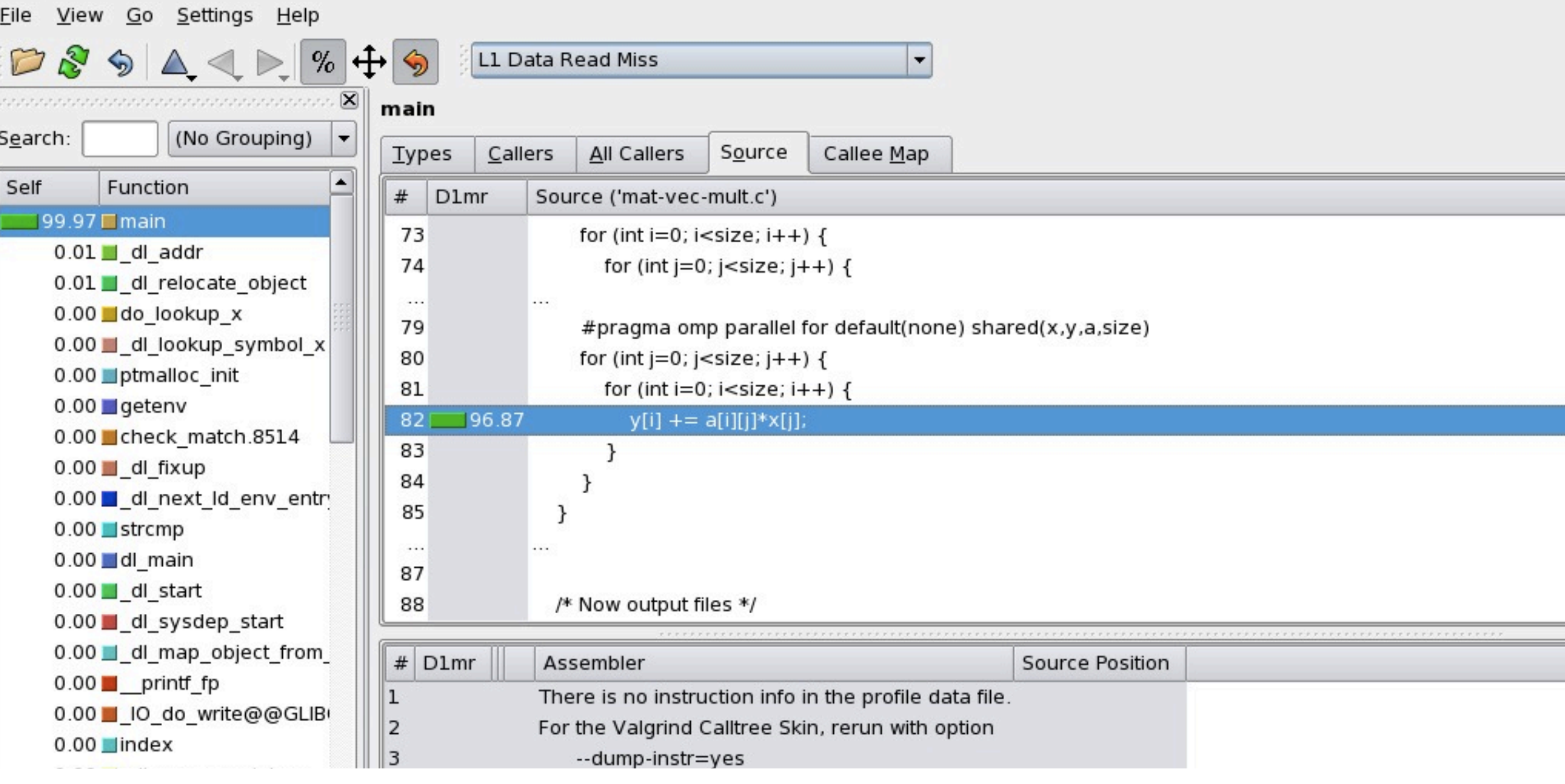

## kcachegrind viewing output of

- \$ module load valgrind
- \$ valgrind --tool=cachegrind ./mvm --matsize=2500
- \$ kcachegrind cachegrind.out.20275

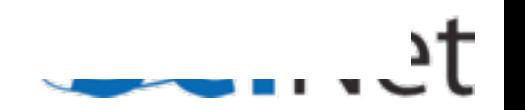

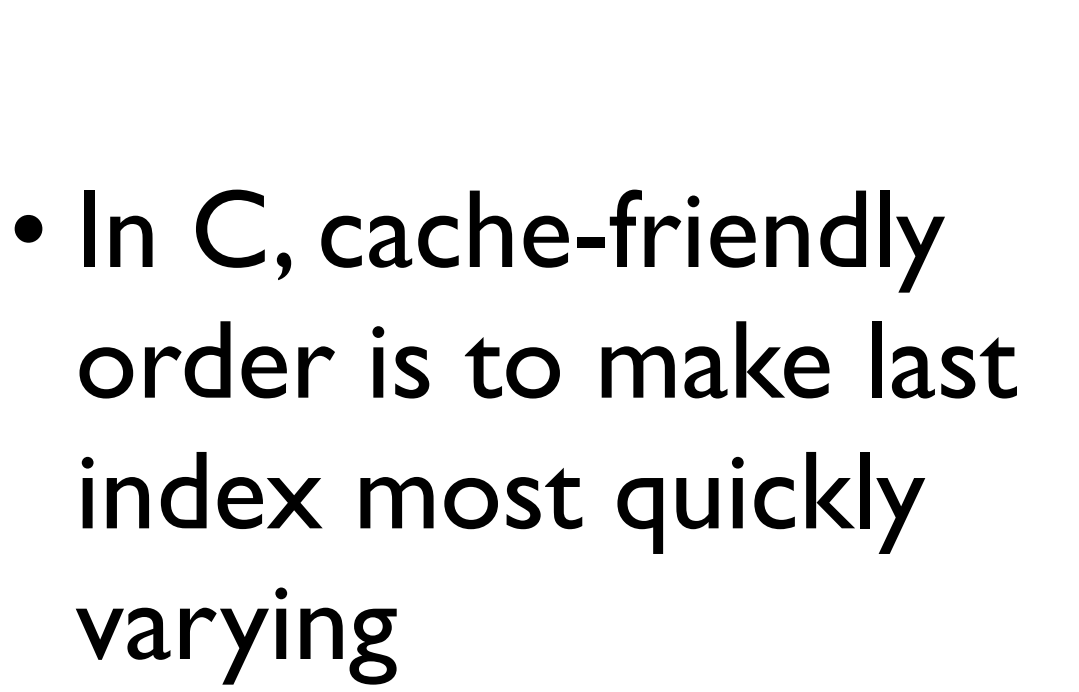

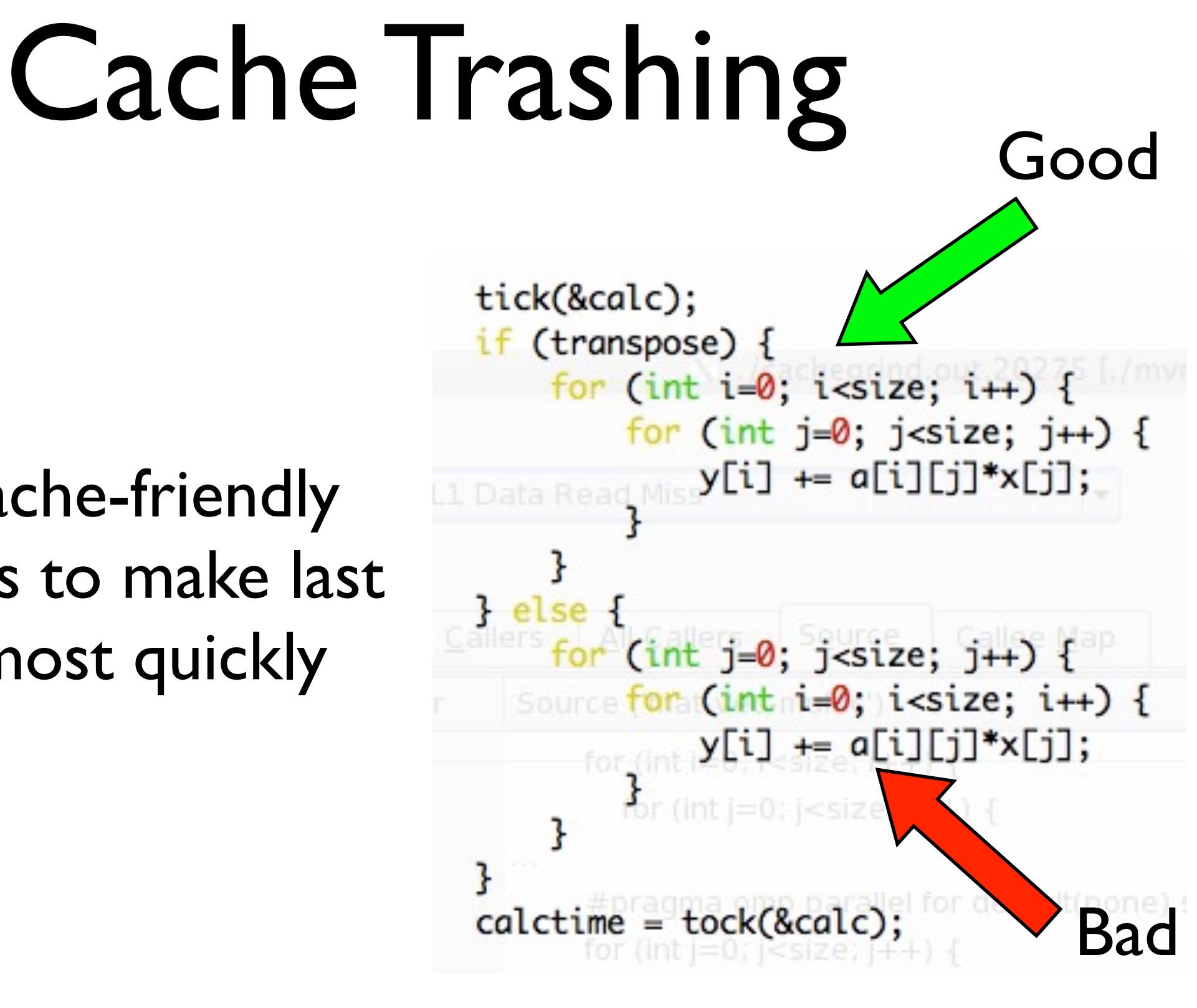

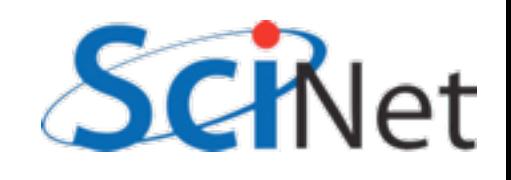

#### Cache Trashing Good call tick(calc) if (transpose) then • In Fortran, cache $do$   $j=1$ , size  $do$   $i=1$ , size friendly order is to  $y(i, j) = a(i, j) * x(j)$ enddo make first index enddo else most quickly  $do$   $i=1$ , size do j=1, size varying...  $y(i, j) = a(i, j) * x(j)$ enddo • or in this case, just enddo endif

 $calculate = tock(calc)$ 

use matmul

Bad

```
gpc-f103n084-$ export OMP_NUM_THREADS=1
gpc-f103n084-$ ./mvm-omp --matsize=2500 --transpose --binary
Timing summary:
   Init: 0.00947 sec
   Calc: 0.00811 sec
   I/O : 0.14881 sec
gpc-f103n084-$ export OMP_NUM_THREADS=2
gpc-f103n084-$ ./mvm-omp --matsize=2500 --transpose --binary
Timing summary:
   Init: 0.00986 sec
   Calc: 0.00445 sec
   I/O : 0.01558 sec
```
Once cache thrashing is fixed (by transposing the order of the loops), OpenMPing the loop works fairly well -- but now initialization is a bottleneck. (Amdahl's law) Tuning is iterative!

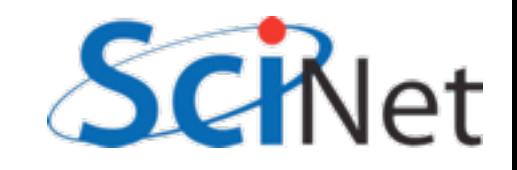

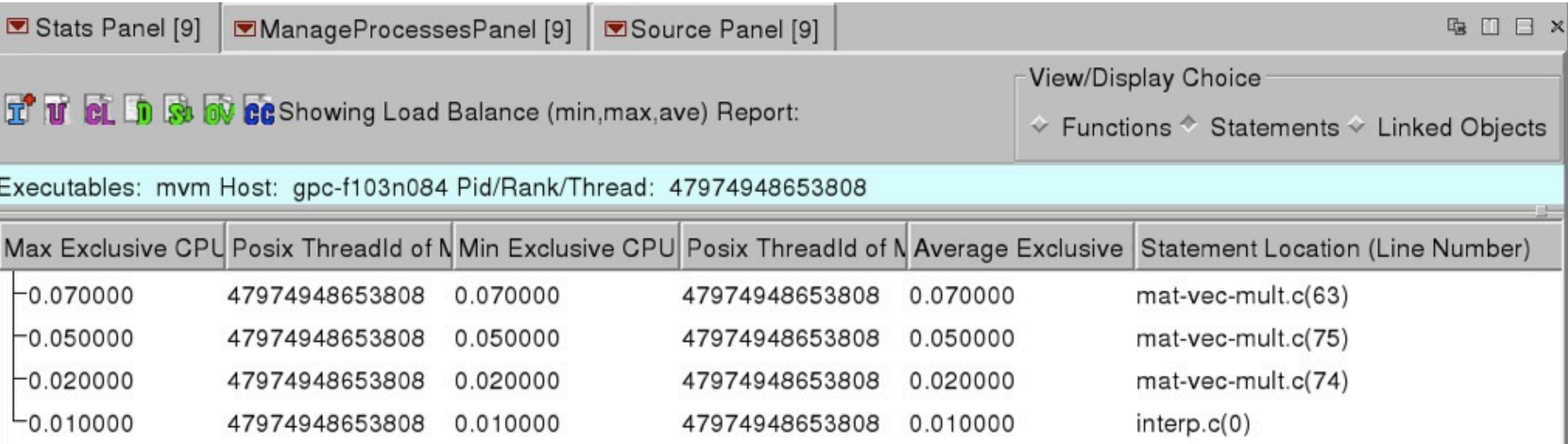

Under Load Balance Overview, can also give top lines and their min/average/max time spent by thread. Good measure of load balance -- underused threads? Here, all #s equal -- very good load balance

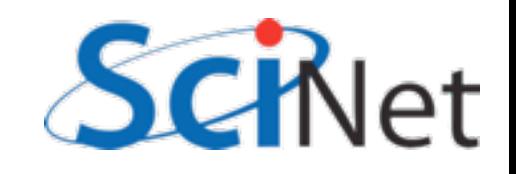

# Open|Speedshop

- Also has very powerful UNIX command line tools "openss -f `./mvm --transpose' pcsamp" and python scripting interface.
- Experiments: pcsamp (gprof), usertime (includes call graph), iot (I/O tracing - find out where I/O time is being spent), mpit (MPI tracing)

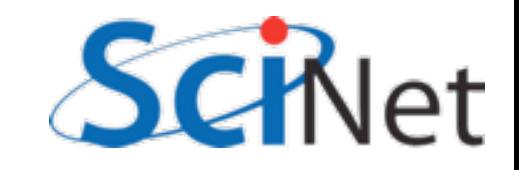

# Game of Life

- Simple MPI implementation of Conway game of life
- Live cell with 2,3 neighbours lives; 0-1starves; 4+ dies of overcrowding
- Empty cell w/ 3 neighbours becomes live

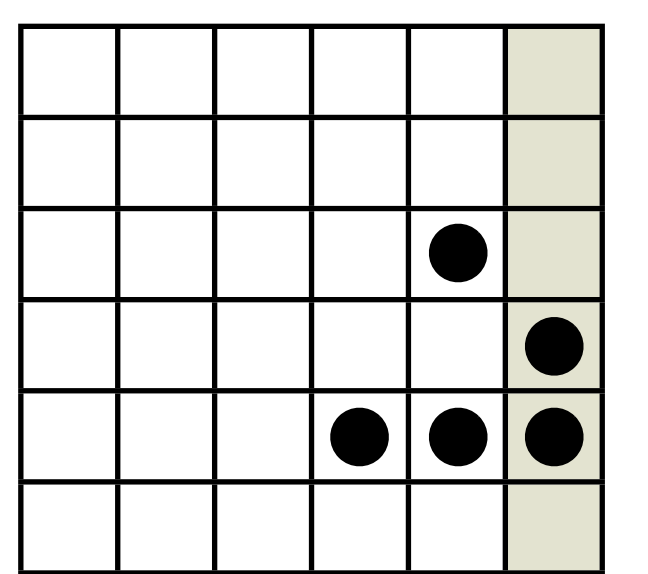

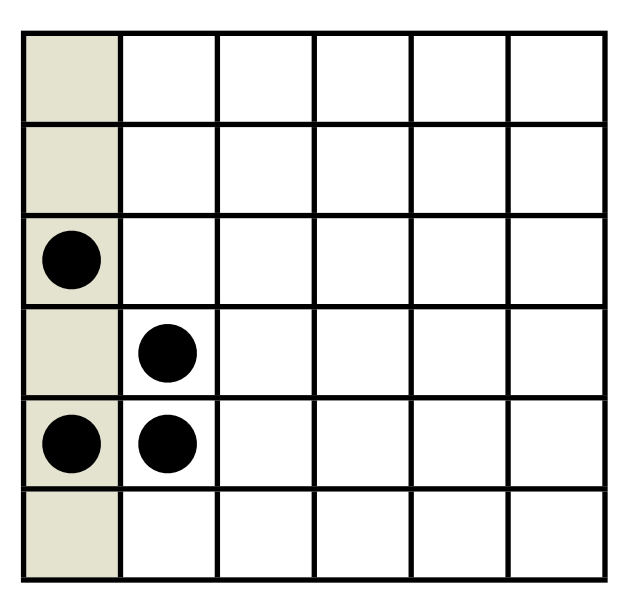

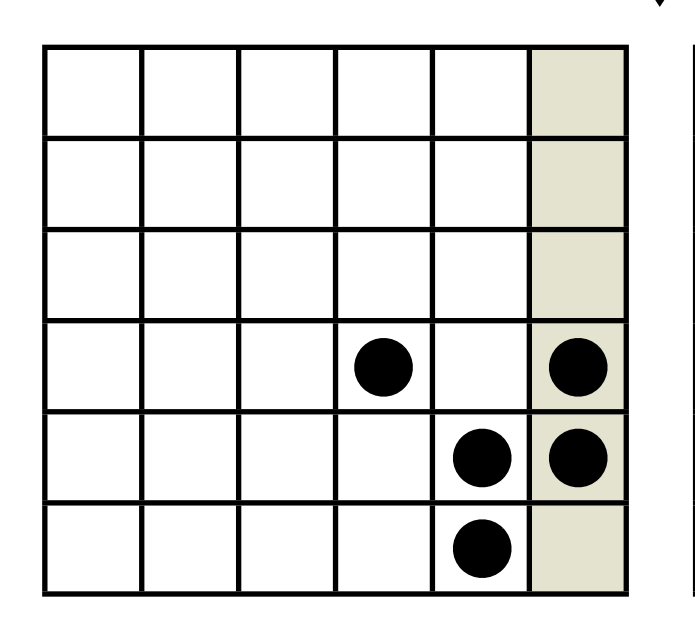

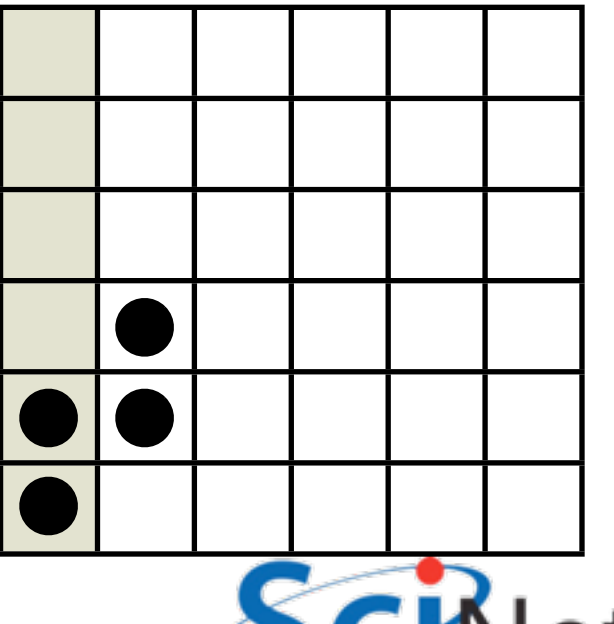

# IPM

- Integrated Performance Monitor
- Integrates a number of low-overhead counters for performance measurements of parallel codes (particularly MPI)
- Only installed for gcc+openmpi for now

```
$ module load ipm
$ export LD_PRELOAD=${SCINET_IPM_LIB}/libipm.so
$ mpirun ./gameoflife --infilename=bigin.txt 
[generates big file with ugly name]
$ export LD_PRELOAD=
$ ipm_parse -html [uglyname]
```
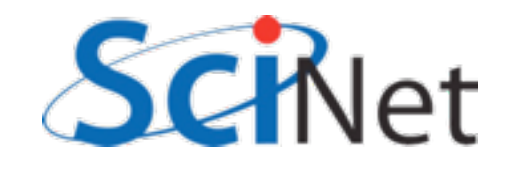

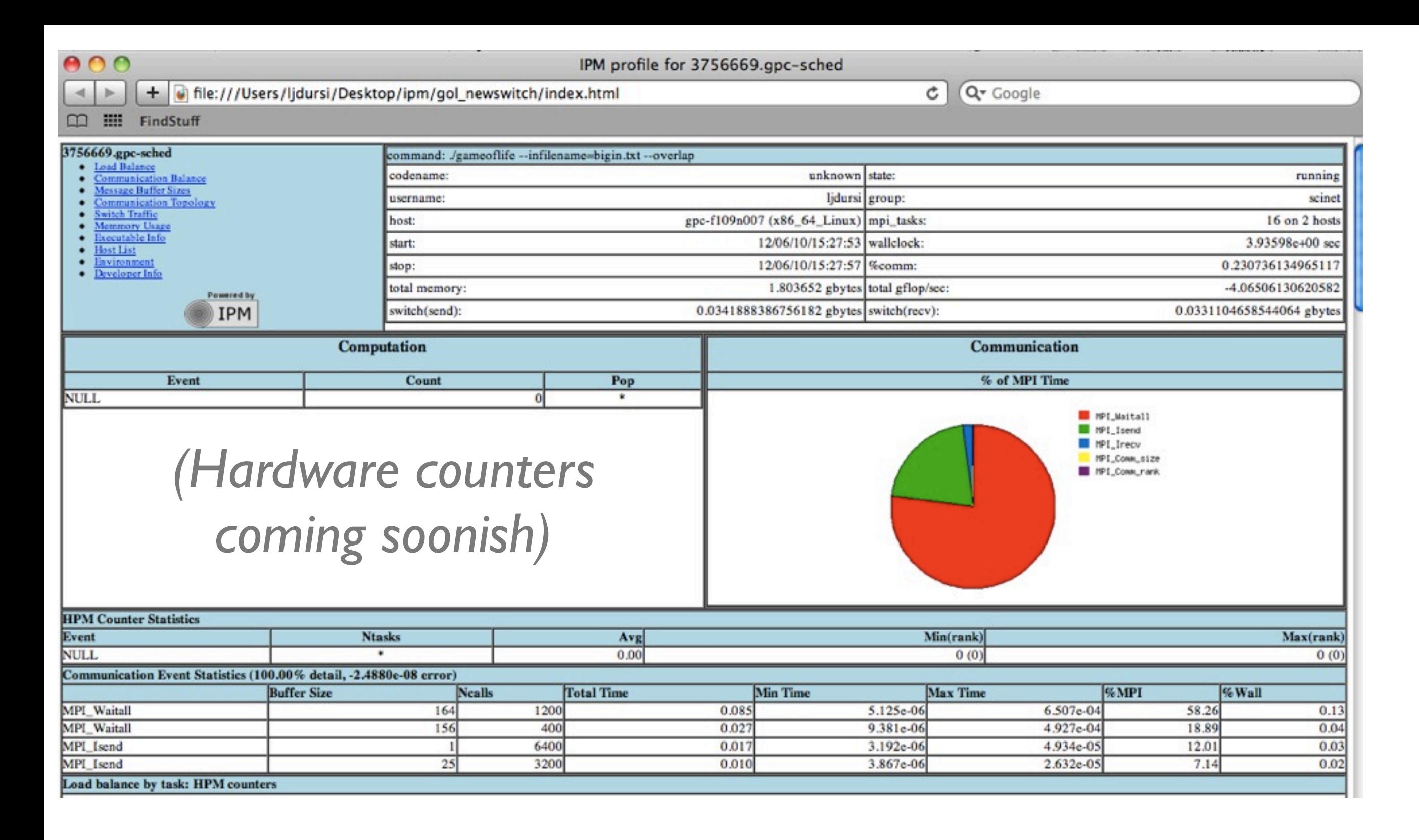

## Overview: global stats, % of MPI time by call, buffer size

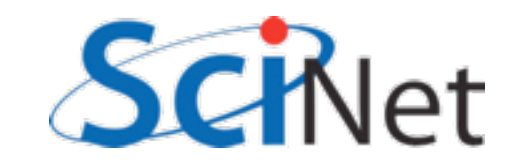

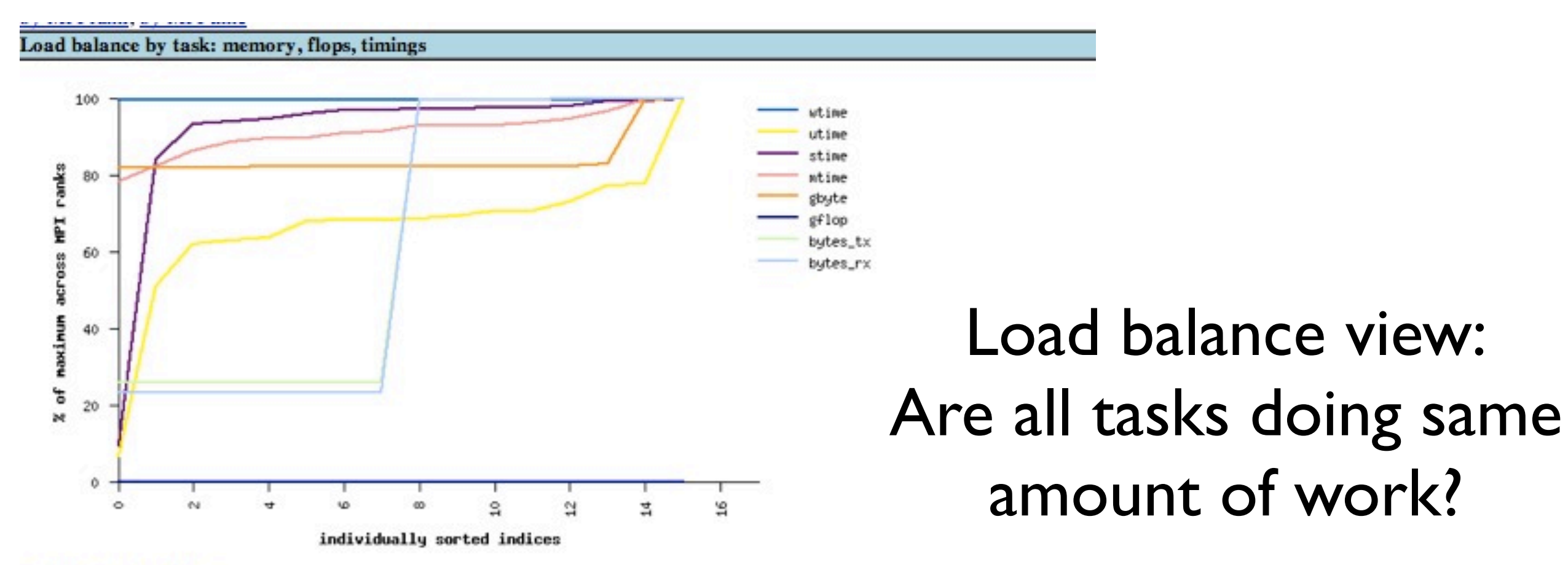

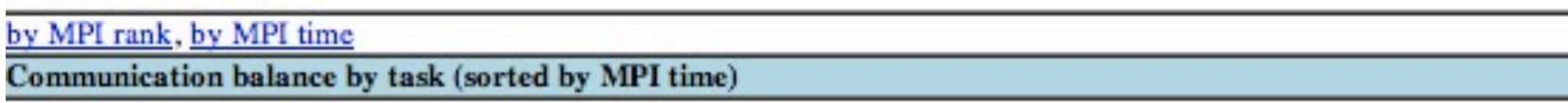

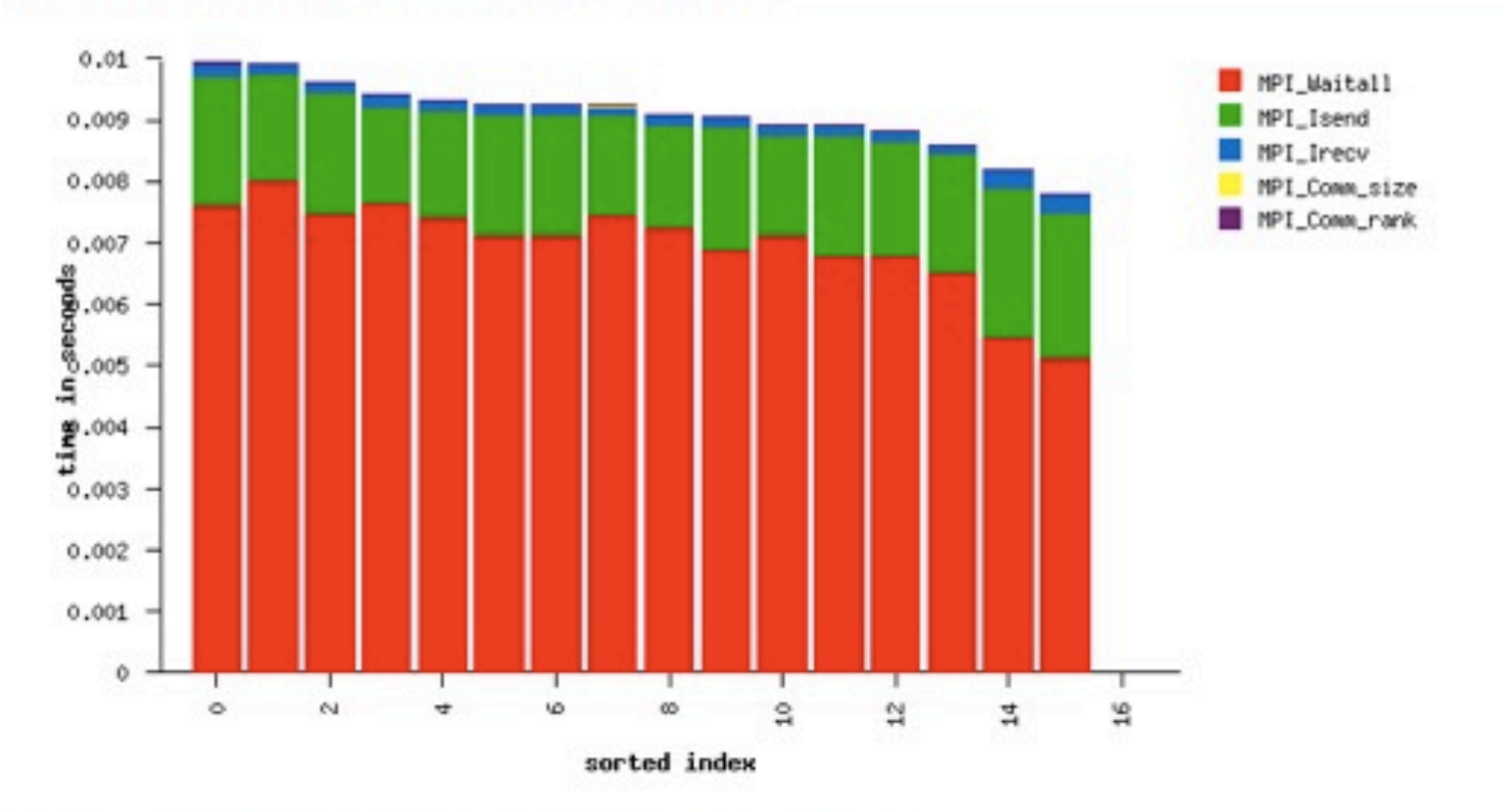

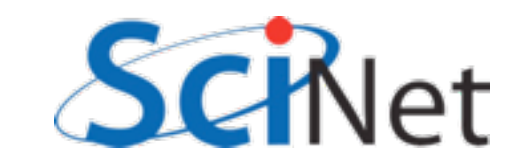

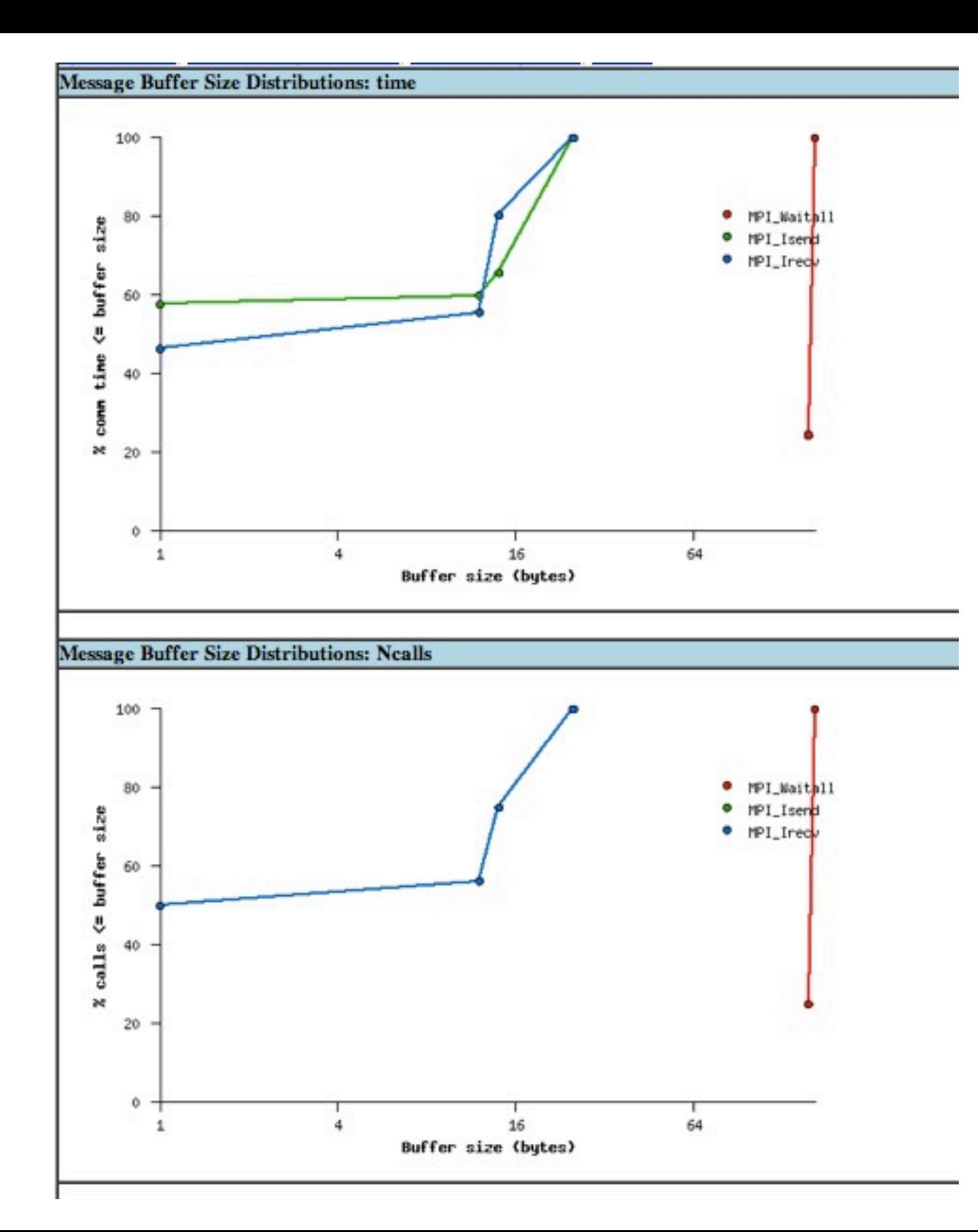

Distribution of time,  $#$  of calls by buffer size (here -- all very small messages!)

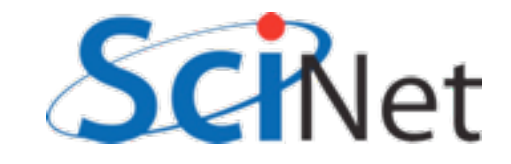

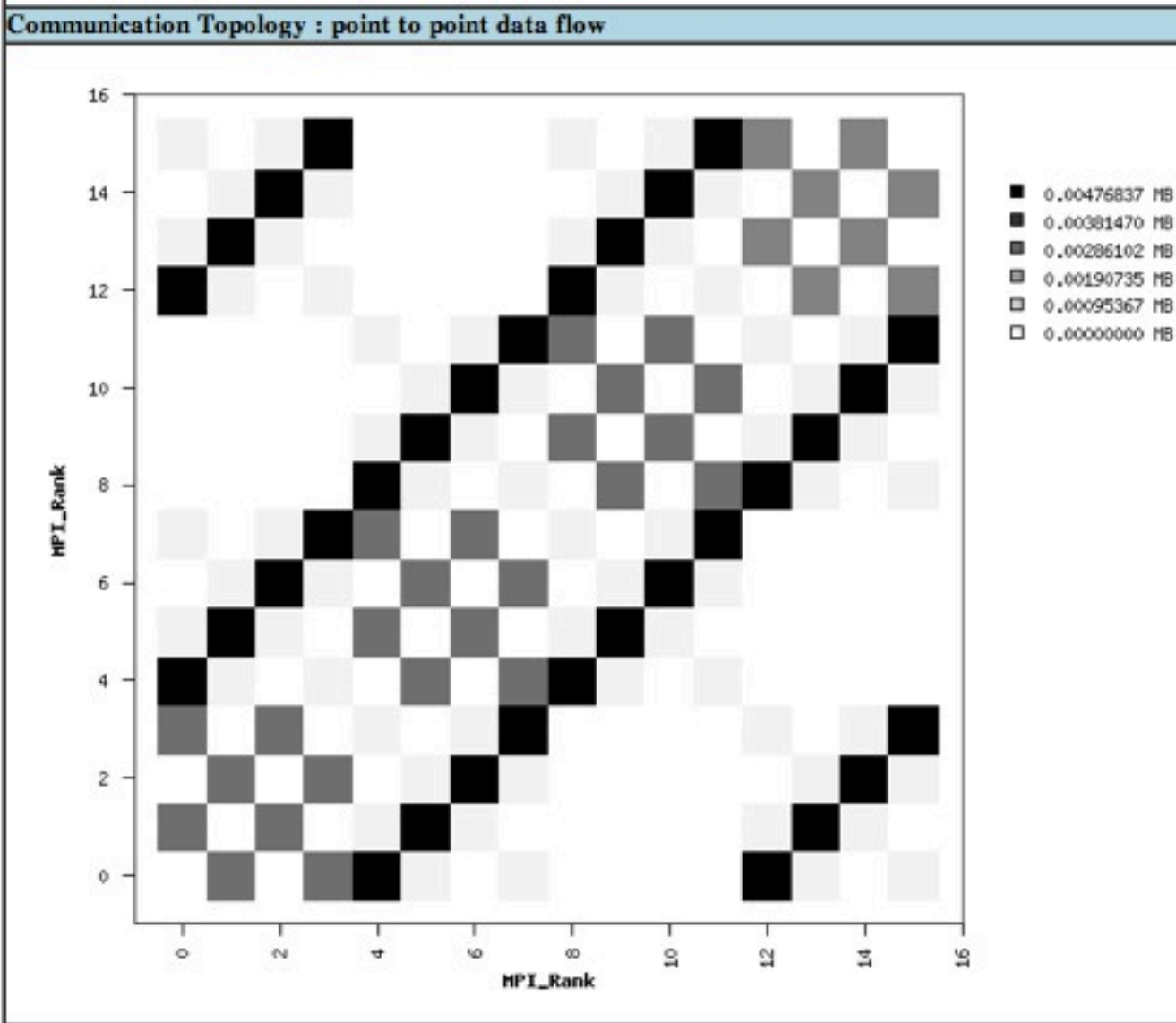

## Communications patterns, total switch traffic (I/O + MPI)

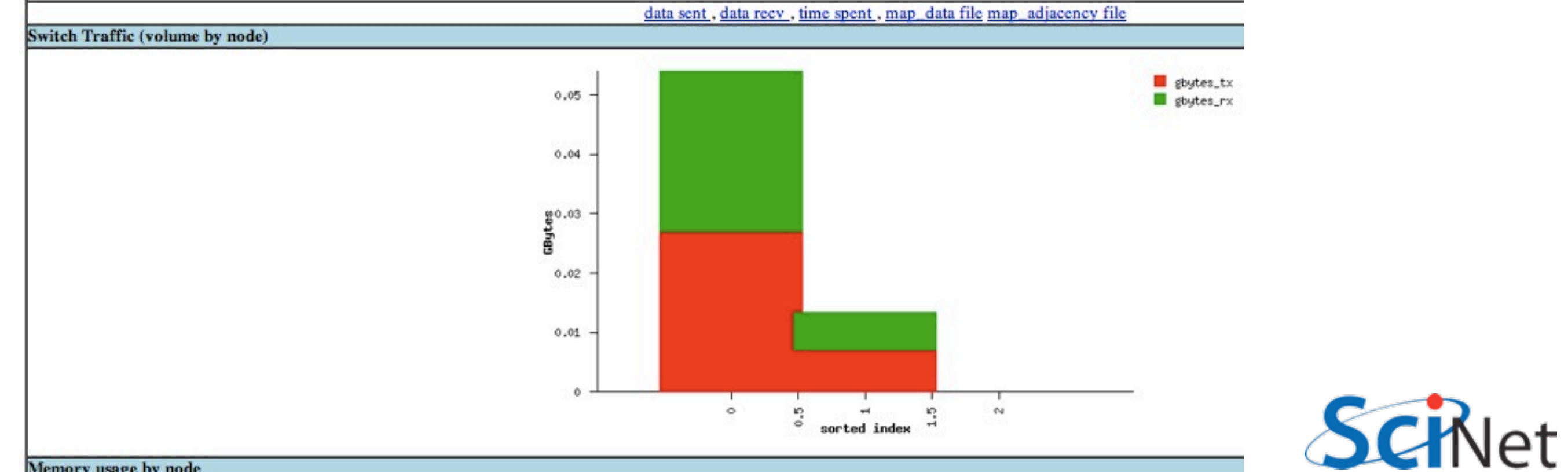

# MPE/Jumpshot

- More detailed view of MPI calls
- Rather than just counting, actually logs every MPI call, can then be visualized.
- Higher overhead more detailed data.

```
$ module load mpe
$ mpecc -mpilog -std=c99 gol.c -o gol
$ mpirun -np 8 ./gol 
$ clog2TOslog2 gol.clog2
$ jumpshot gol.slog2
```
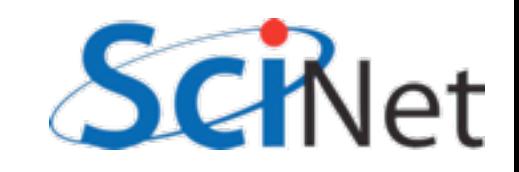

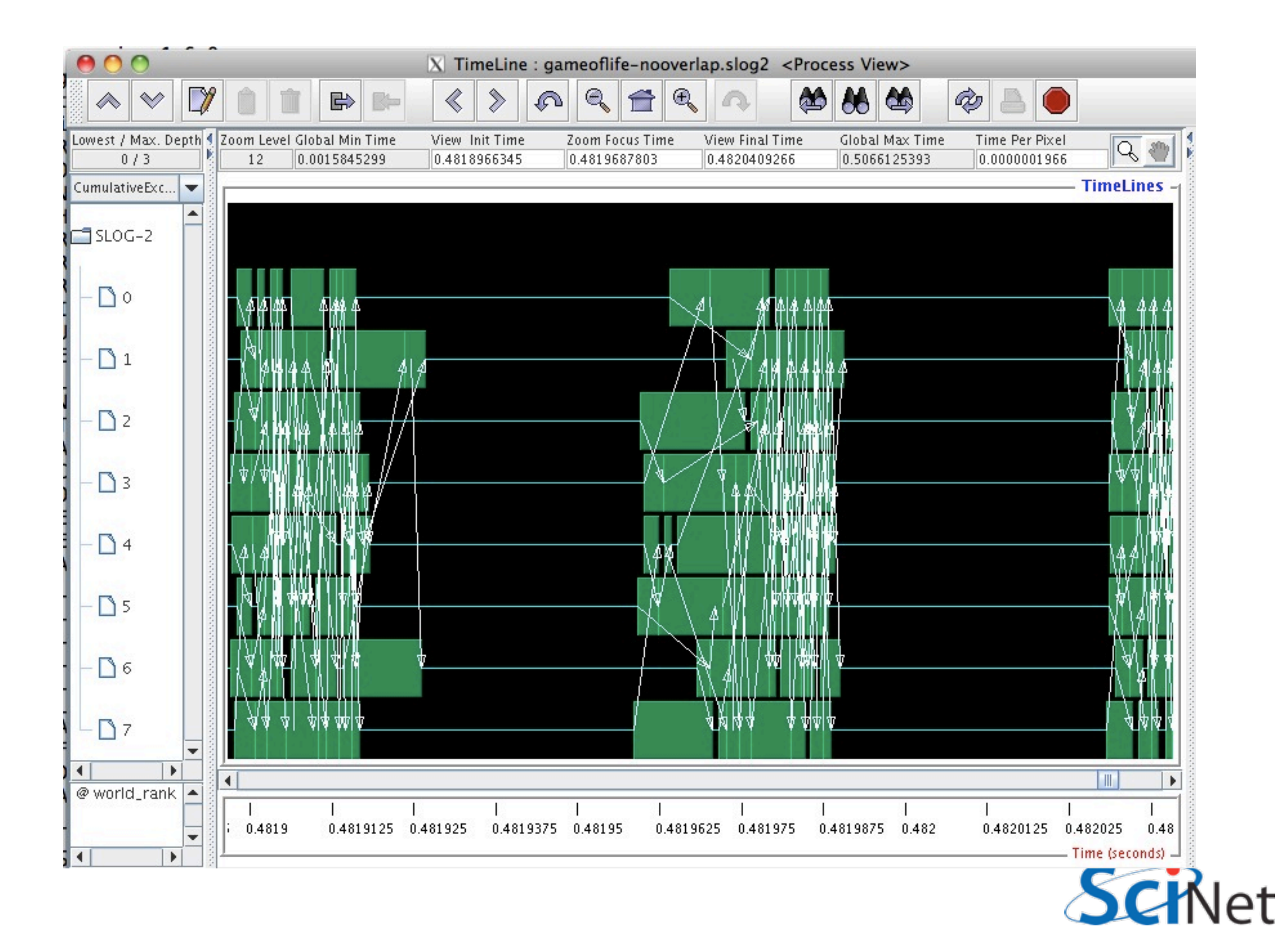

## Overlapping communication & Computation: Much less synchronized (good); but shows poor load

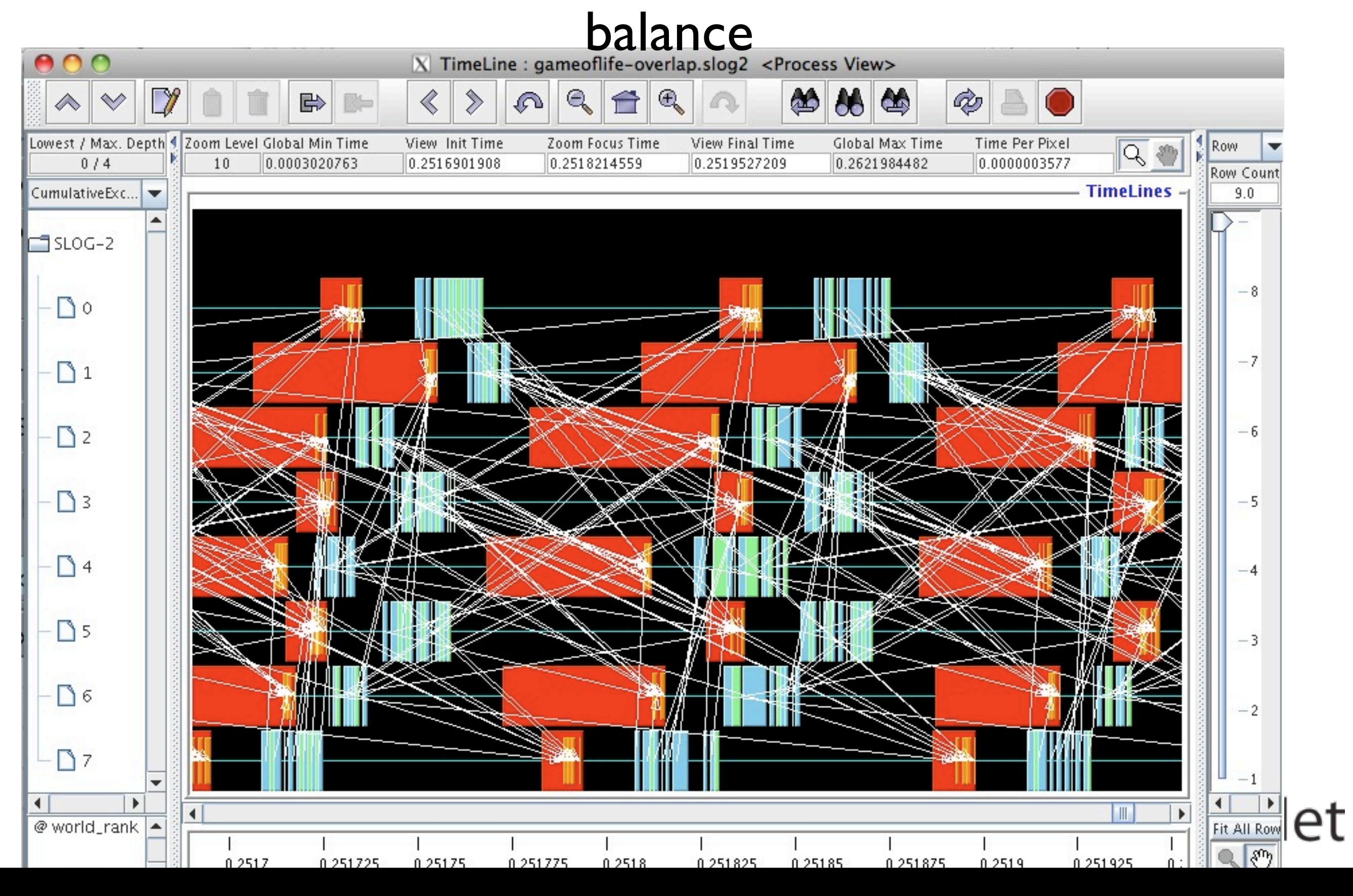

# Scalasca - Analysis

- Low-level automated instrumentation of code.
- High-level analysis of that data.
- Compile, run as normal, but prefix with:
	- compile: scalasca -instrument
	- run: scalasca -analyze
- Then scalasca -examine the resulting directory.

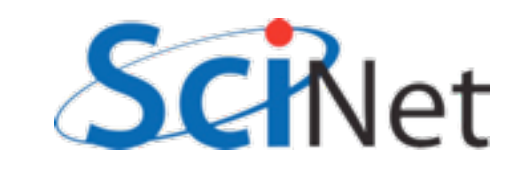

## Game of life: can take a look at data sent, received

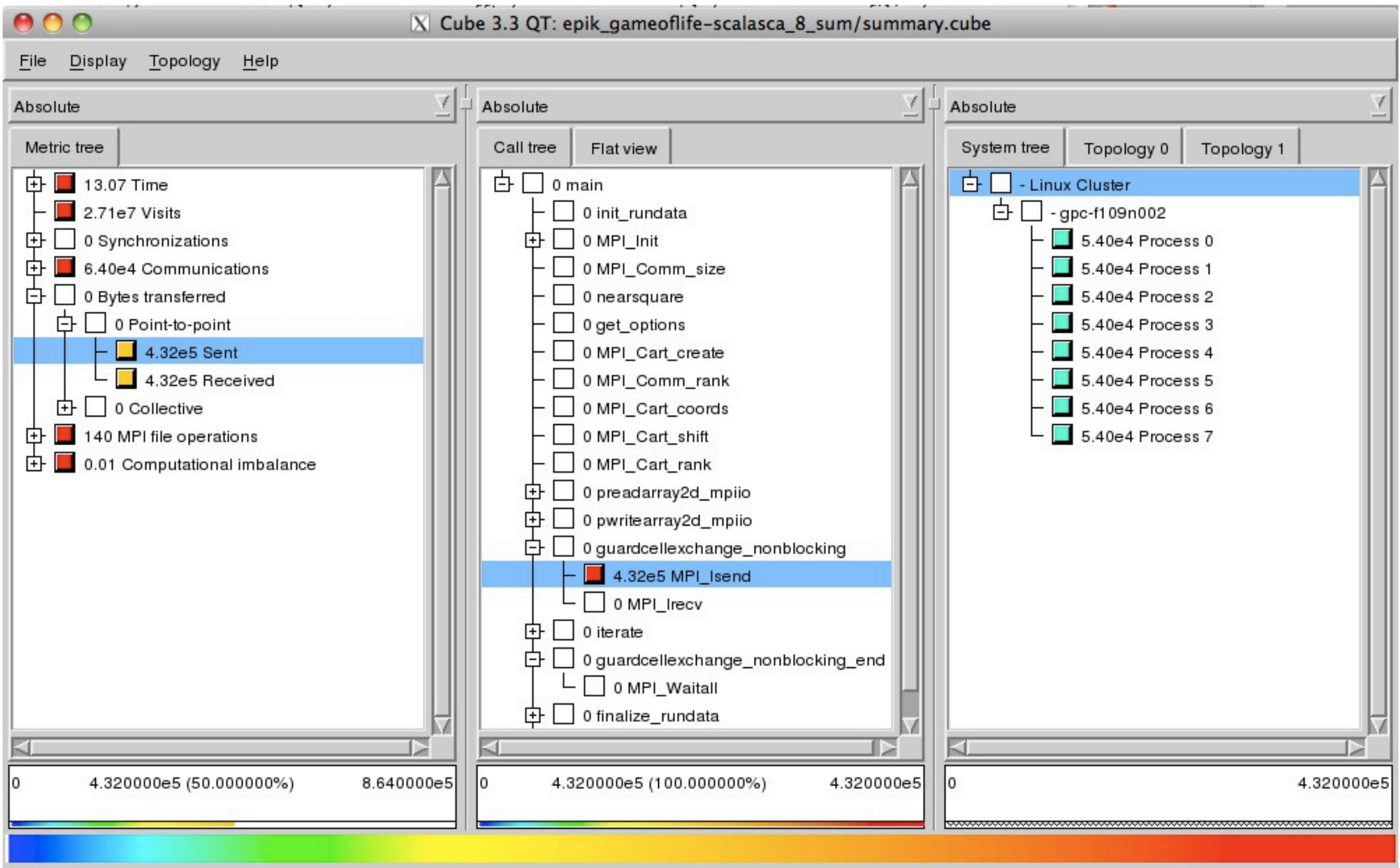

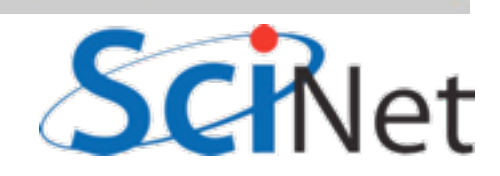

### Can also see load imbalance -- by function, process

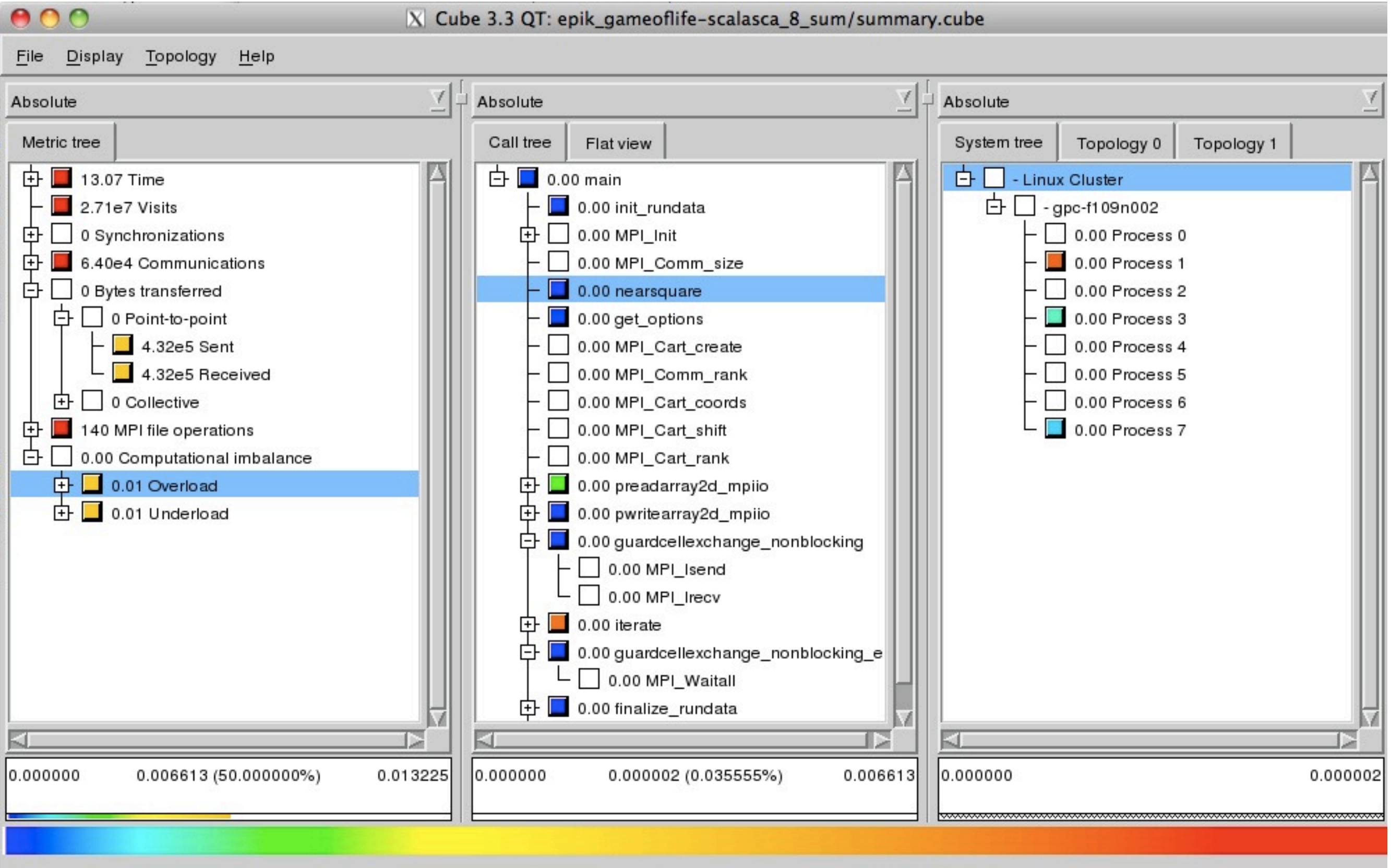

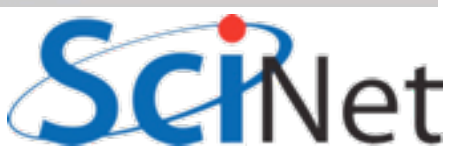

### MVM - can show where threads are idle

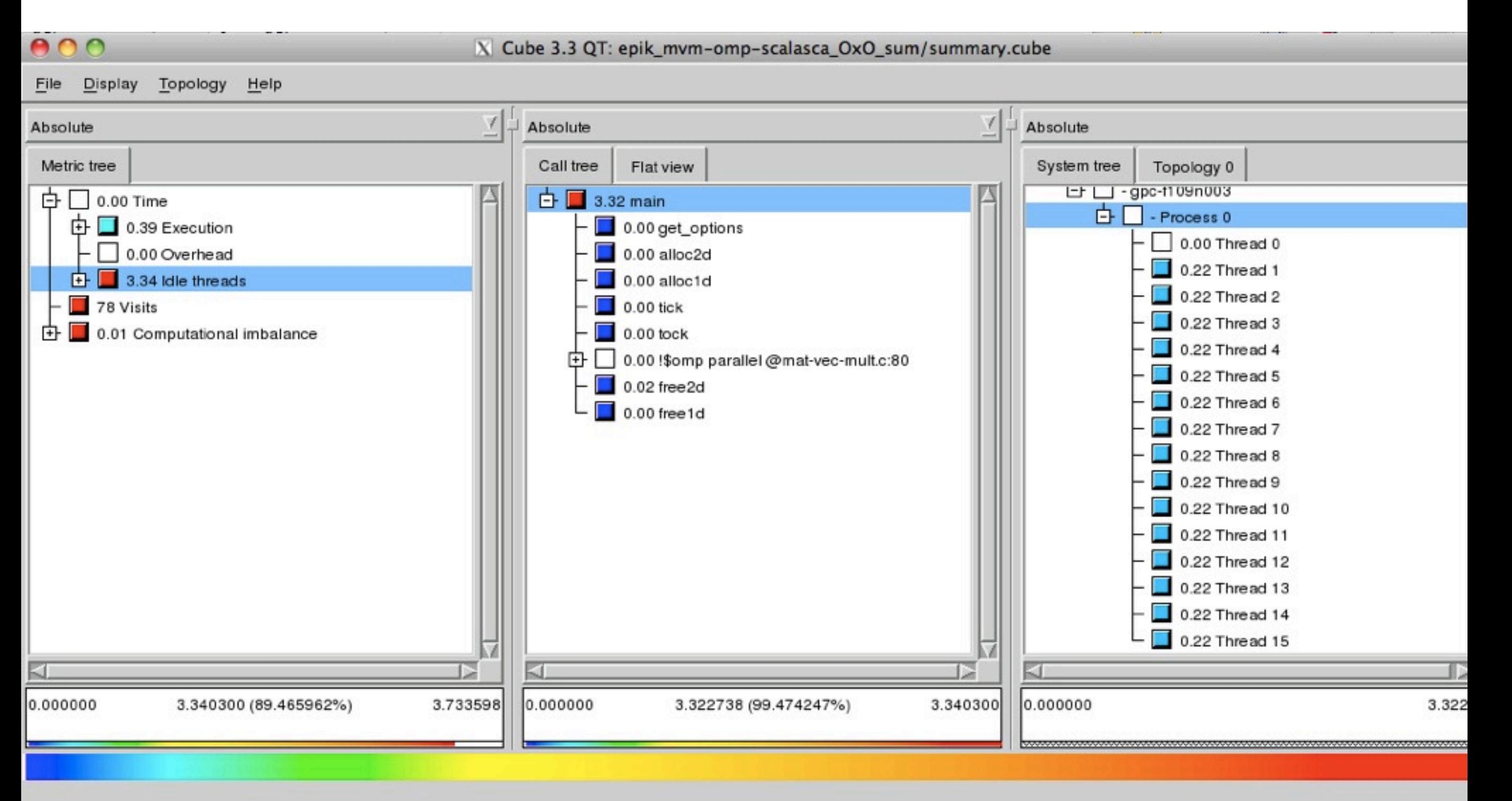

(Thread 0 doing way too much work!)

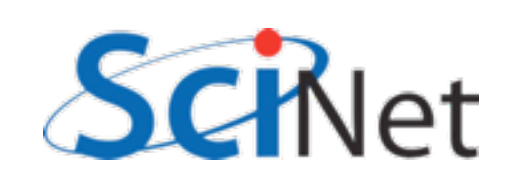

# Coming Soon:

- Intel Trace Analyzer/Collector -- for MPI, like jumpshot + IPM. A little easier to use
- Intel Vtune -- good thread performance analyzer

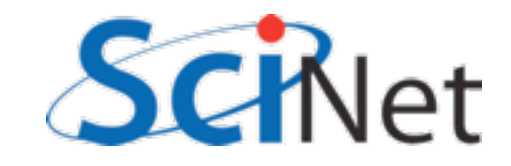

- Use output .o files, or time, to get overall time - predict run time, notice if anything big changes
- Put your own timers in the code in important sections, find out where time is being spent
	- if something changes, know in what section

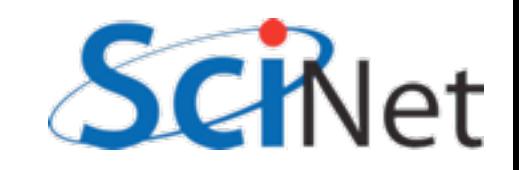

- Gprof, or openss, are excellent for profiling serial code
- Even for parallel code, biggest wins often come from serial improvements
- Know important sections of code
- valgrind good for cache performance, memory checks.

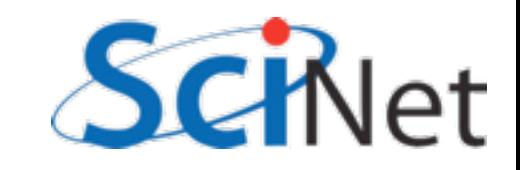

- Basically all MPI codes should be run with IPM
- Very low overhead, gives overview of MPI performance
- See communications structure, message statistics

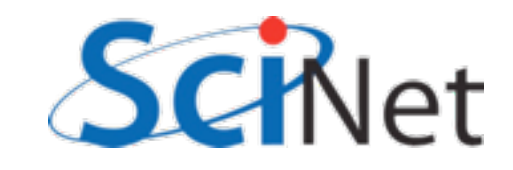

- OpenMP/pthreads code Open|SpeedShop good for load balance issues
- MPI or OpenMP Scalasca gives very good overview, shows common performance problems.

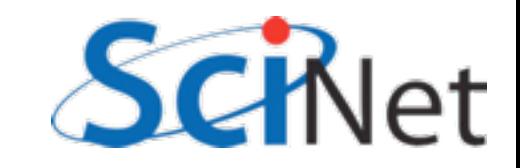